## **ODBC Desktop Database Drivers--What's New**

This Help file describes additions and changes made to the ODBC Desktop Database Drivers for version 2.0. These drivers include the Microsoft Access driver, the Btrieve driver, the dBASE driver, the Microsoft Excel driver, the Microsoft FoxPro driver, the Paradox driver, and the Text driver. When a change applies to one or more drivers, but not all drivers, the name of each applicable driver is shown in bold. When text has been deleted from the Help file, but for clarity is retained in this changes file, the text has been placed in brackets preceded by DELETED:.

### **Added Features**

The following specific features have been added to the ODBC Desktop Database Drivers for version 2.0.

#### **Architecture Changes/ Addition of Native 32-Bit Drivers**

Overview Driver ISAMs Hardware and Software Requirements

#### **New Data Sources**

Access 2.0 Excel 5 FoxPro 2.6 Paradox 4.X Driver ISAMs

#### **Scrollable Cursors**

ODBC API Functions Affecting Cursor Support SQLGetInfo Return Values Affecting Cursor Support Positioned UPDATE and DELETE Operations

### **Heterogeneous Joins/Attached Table Support (Microsoft Access Driver)**

Supported.

### **Updatable Joins**

Supported. (For more information on updatable joins, see the documentation for your database management system.)

### **Transaction Support (Microsoft Access Driver)**

API Functions Affecting Transaction Support

## **Procedure Invocation (Microsoft Access Driver)**

CALL Statement

### **General Changes**

The following topics show general changes made to the ODBC Desktop Database Drivers for version 2.0.

### **Setup Changes**

        Setup Options ODBC Setup Dialog Box Data Source Conversion Connecting to a Data Source Repairing a Database (Microsoft Access) Compacting a Database (Microsoft Access)         Dynamic Changes to Data Sources Adding, Modifying, and Deleting a Data Source         Text Format (Text Driver) Define Text Format Dialog Box **SCHEMA.INI** 

**ODBC SQL Grammar Changes SQL Statements SQLGetInfo Changes**

SQLGetInfo Return Values

**API Function Changes** API Functions (Programming)

**Data Type Changes** Data Types

**Error Message Changes** Error Messages

**Implementation Issue Changes** Implementation Issues

### **Overview**

The ODBC Desktop Database Drivers allow you to open and query a database through the Open Database Connectivity (ODBC) interface.

The application/driver architecture for Win16/Win32s applications is:

Application (16-bit) Application (32-bit) | | 32-Bit Thunking Driver Manager (ODBC32.DLL) | | ODBC Universal Thunking DLL (ODBC16UT.DLL) | | ODBC Driver Manager (ODBC.DLL) | ODBC Desktop Database Driver (ODBCJT16.DLL, MSAJT200.DLL, 16-bit Driver ISAM)) | database

The application/driver architecture for Win32 applications is:

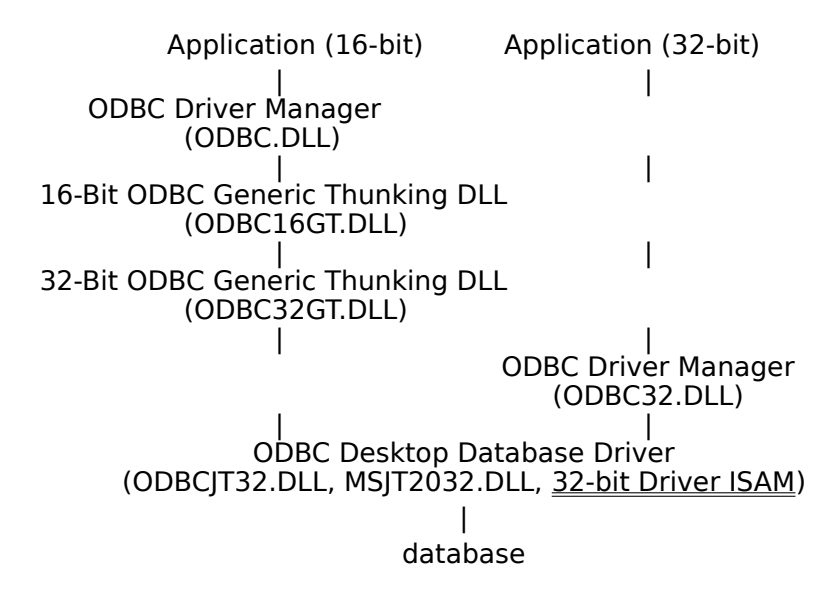

## **Driver ISAMs**

The ODBC Desktop Database Driver ISAMs are as follows:

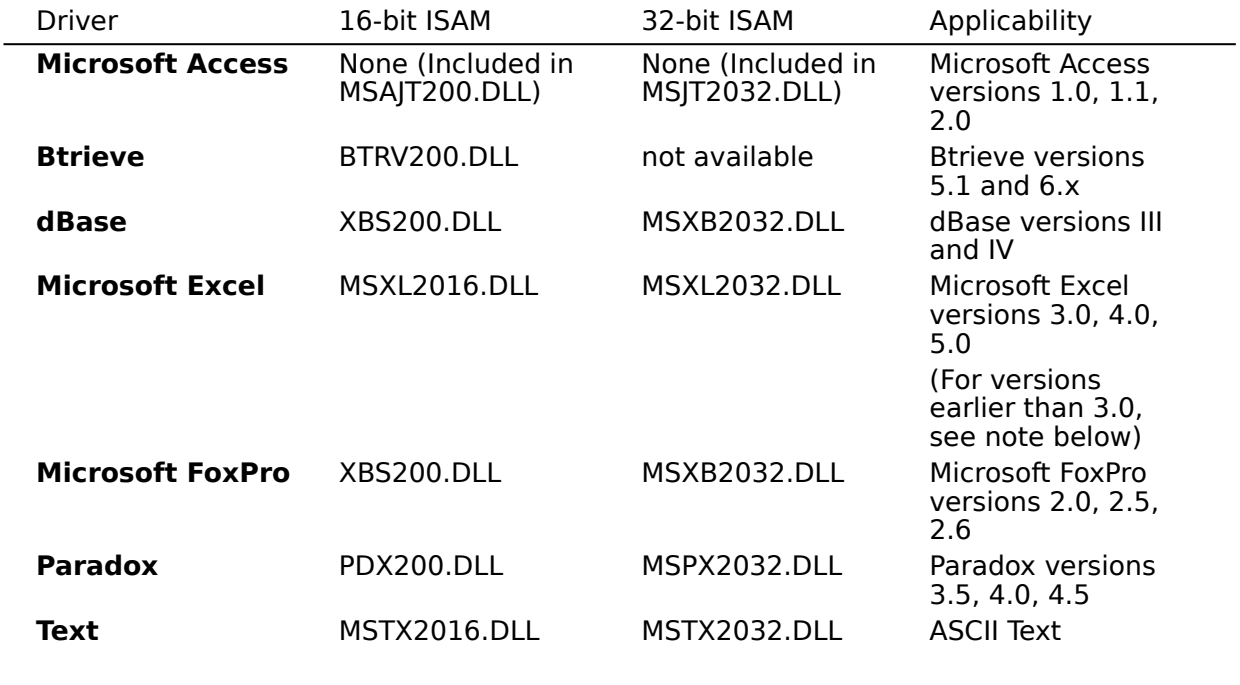

**Note** The Microsoft Excel driver is not able to read Microsoft Excel files whose format is earlier than version 3.0. These files can be opened in a later release of Microsoft Excel and saved in version 3, 4, or 5 format that the driver is able to read.

## **Hardware and Software Requirements**

### **Hardware Requirements**

To use the ODBC Desktop Database Drivers, you must have:

An IBM-compatible personal computer with an 80386 or higher processor and a VGA or higher-resolution graphics card.

- A hard disk with 6MB of free disk space for 16-bit or 32-bit drivers.
- At least 4MB of random-access memory (RAM).

### **Software Requirements**

To access data with the ODBC driver, you must have:

- The ODBC driver.
- The ODBC Driver Manager 2.0 (16-bit ODBC.DLL or 32-bit ODBC32.DLL).
- A computer running MS-DOS 3.3 or later. (MS-DOS 5.0 or later is recommended.)

Microsoft Windows 3.1 or later to install and run 16-bit drivers, or Microsoft Windows NT 3.5 or later to install and run 32-bit drivers. (Note that 32-bit applications can be run on Win32s, and that 16-bit applications can be run on Windows on Windows (WOW) on Windows NT.)

The stack size for an application using a Microsoft ODBC driver should be at least 20K.

When using Microsoft Windows NT 3.5 or later, the 32-bit driver is thread-safe, but only through the use of a global semaphore that controls access to the driver. Concurrent use of the driver will be very limited under Windows NT.

When running multiple 16-bit applications on Windows on Windows, the applications must be run in separate memory spaces. (The same memory space cannot be used because ODBC does not support multiple environments in the same process.) To run an application in a separate memory space, highlight the application's icon in the Microsoft Windows NT Program Manager, choose the File-Properties command, then choose Run in Separate Memory Space.

## **Data Source Conversion**

If a version 2.0 driver replaces an installed version 1.0 driver, existing data sources associated with the version 1.0 driver will need to be converted before they can be used with the new driver. (Data sources to be converted can be either those associated with ODBC version 1.0 drivers, or those associated with the ODBC version 2.0 driver ODBCIT16.DLL, which was used with Microsoft Access 2.0 data sources.) This process converts all data source names (DSNs) associated with the version 1.0 driver to version 2.0 DSNs.   

For Windows 3.1 or later, the keywords in the ODBC.INI files are changed. The ODBCINST.INI and ODBCISAM.INI files are also changed.    For the **Microsoft Access 2.0** driver, the name of the setup DLL in ODBCINST.INI is also changed.

If you choose to install only 32-bit components, the data sources will be converted to 32-bit data sources; otherwise, the data sources will be converted to 16-bit data sources.

#### **Converting to Version 2.0 DSNs**

Data source conversion is performed when you run driver setup. For each new driver installed for which a version 1.0 driver was previously installed, you will be asked whether you want to convert the existing data sources associated with that driver. If so, choose Yes, and the conversion will be performed automatically.

When the **Text** driver is used, all converted Text DSNs will be given the same default format as the last converted DSN.

#### **Reverting to Version 1.0 DSNs**

On Windows 3.1 or later, data sources can be converted back to version 1.0. During the original conversion process, ODBC.INI, ODBCINST.INI, and ODBCISAM.INI are not deleted, but are renamed with .BAK extensions. If there are any versions of these files with BAK extensions, they are renamed with BA1 extensions; BA1 files are renamed BA2; and so on.    To convert back to version 1.0, rename ODBC.BAK, ODBCINST.BAK, and ODBCISAM.BAK with INI extensions; and rename BA1, BA2, etc., back one level.

## **Adding, Modifying, and Deleting a Data Source**

**Note** When the dBASE or Microsoft FoxPro driver is used, changes in the data source (DSN) setup for either driver will affect the DSN setup of the other driver. Changes to the dBASE DSN setup will change the Microsoft FoxPro DSN setup, and vice versa.

#### **To add, modify, or delete a data source dynamically**

You can call the **SQLConfigDataSource** API function to add, modify, or delete a data source dynamically. This function uses keywords to set connect options that are also set through the Setup dialog box. This function should be used when you want to add, modify, or delete a data source without displaying the Setup dialog box.   

# **ODBC Setup Dialog Box**

The ODBC Setup dialog box contains the following changed fields:

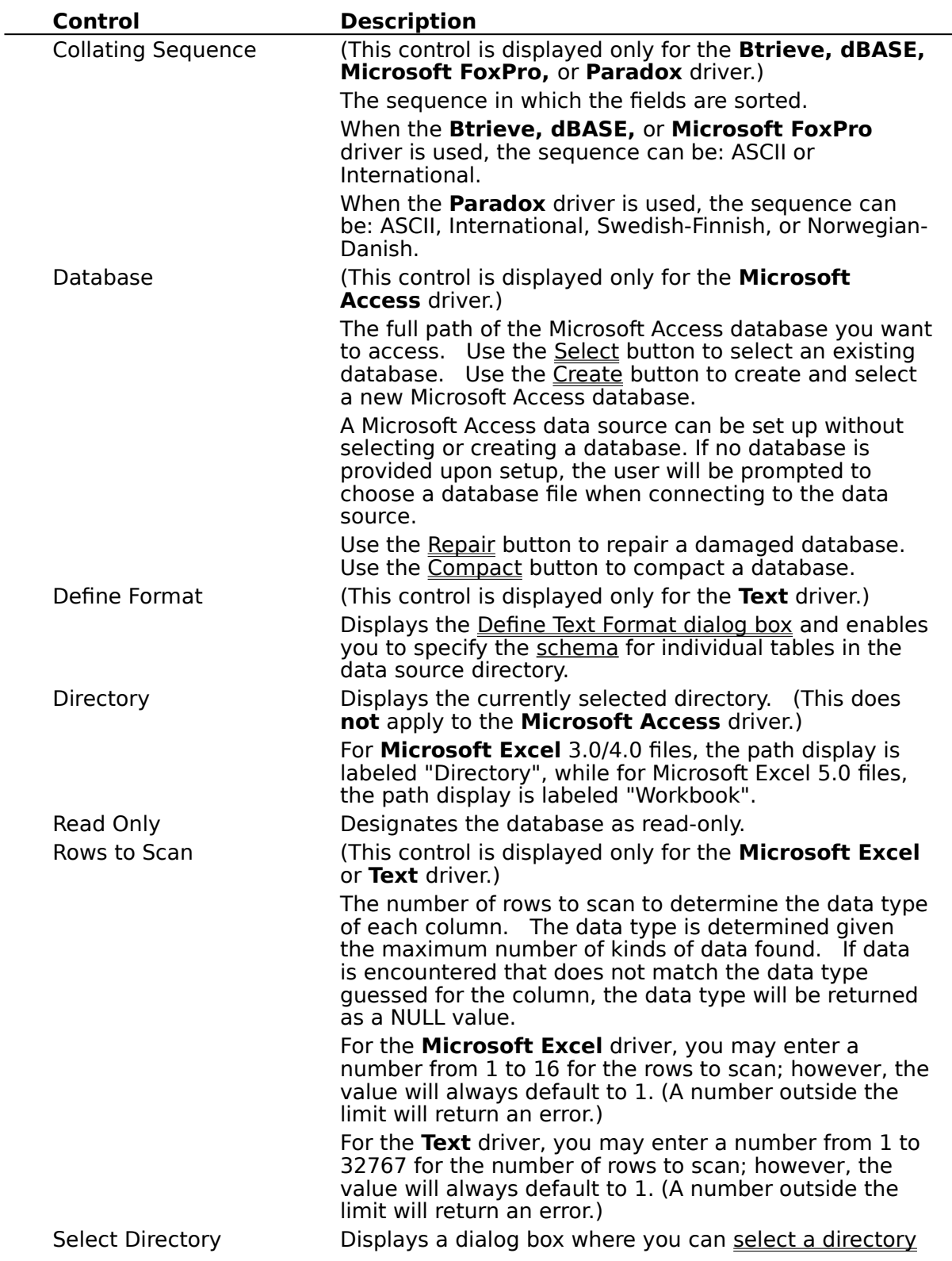

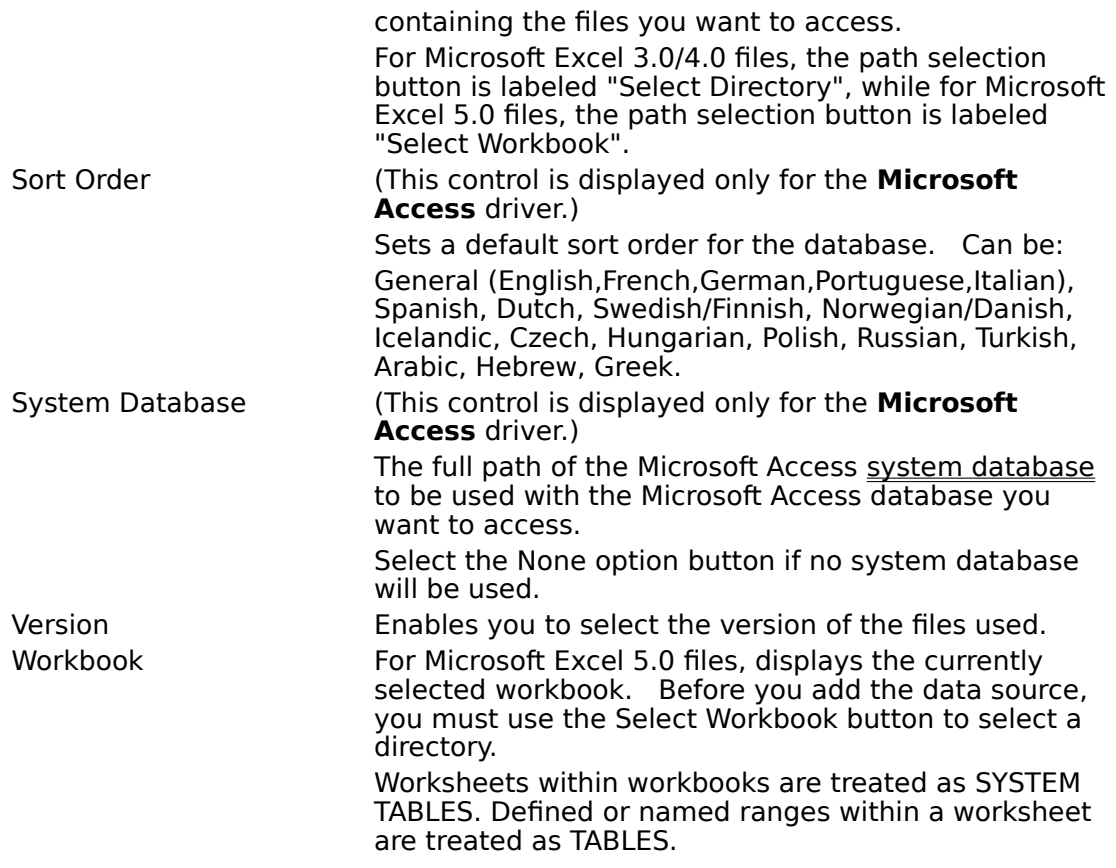

### **System Database**

Select the System Database option button to select the system database to be used. The ODBC Microsoft Access driver prompts the user for a name and password. The default name is Admin and the default password in Microsoft Access for the Admin user is an empty string.

To increase the security of your Microsoft Access database, create a new user to replace the Admin user and delete the Admin user, or change the objects to which the Admin user has access.       

Select the None option button to log into the Microsoft Access database as the Admin user; no system database will be used.

For more information about system databases and the Admin user, see the Microsoft Access documentation.

## **Select Directory**

When defining a data source directory (for all drivers except **Microsoft Access**), specify the directory where your most commonly used files are located. The ODBC driver uses this directory as the default directory. Copy other files into this directory if they are used frequently. Alternatively, you can qualify filenames in a SELECT statement with the directory name:

SELECT \* FROM C:\MYDIR\EMP

Or, you can specify a new default directory by using the **SQLSetConnectOption** function with the SQL CURRENT QUALIFIER option.

### **Paths for Additional Directories (Btrieve)**

If you want to open Btrieve data files in directories other than the default, list these directories by the XTRPATH variable; for example, XTRPATH = path [; path [; path]]. This variable can be set in either of the following ways:

Use the SET command in the AUTOEXEC.BAT file. For example, SET XTRPATH =  $C:\$ BTRIEVE\DATA; F:\DATA.

Use the Btrieve environment (.ENV) file. For other applications to recognize the Btrieve environment file, the file's path and filename must be specified by setting the XTRENV variable in the AUTOEXEC.BAT file (using the SET command).

The path for additional Btrieve directories can also be set in the application's initialization file. With the Microsoft Access application, for instance, the XTRPATH variable can be set in the [Btrieve ISAM] section of the ODBCDDP. IN file. If specifying the path in the Btrieve environment (.ENV) file, the path and filename of the environment file can be set in the MSACC20.INI file, rather than in AUTOEXEC.BAT.

### **Directory/Workbook Path Displays    (Microsoft Excel)**

For Microsoft Excel 3.0/4.0 files, the path display is labeled "Directory", and the path selection button is labeled "Select Directory". For Microsoft Excel 5.0 files, the path display is labeled "Workbook", and the path selection button is labeled "Select Workbook". When defining a data source directory, specify the directory where your most commonly used Microsoft Excel files are located for Microsoft Excel 3/4, or the directory where the workbook file is located for Microsoft Excel 5. The Use Current Directory control is deleted for Microsoft Excel 5.0.

### **Define Text Format**

When the **Text** driver is used, the Define Text Format dialog box enables you to define the format for columns in a selected file. This dialog box enables you to specify the <u>schema</u> for each data table. This information is written to a <u>SCHEMA.INI</u> file in the data source directory.    A separate SCHEMA.INI is created for each text data source directory.

**Note** The same default file format applies to all new text data tables. All files created by the CREATE TABLE statement inherit those same default format values, which are set by selecting file format values in the Define Text Format dialog box with <default> chosen in the Tables list box.

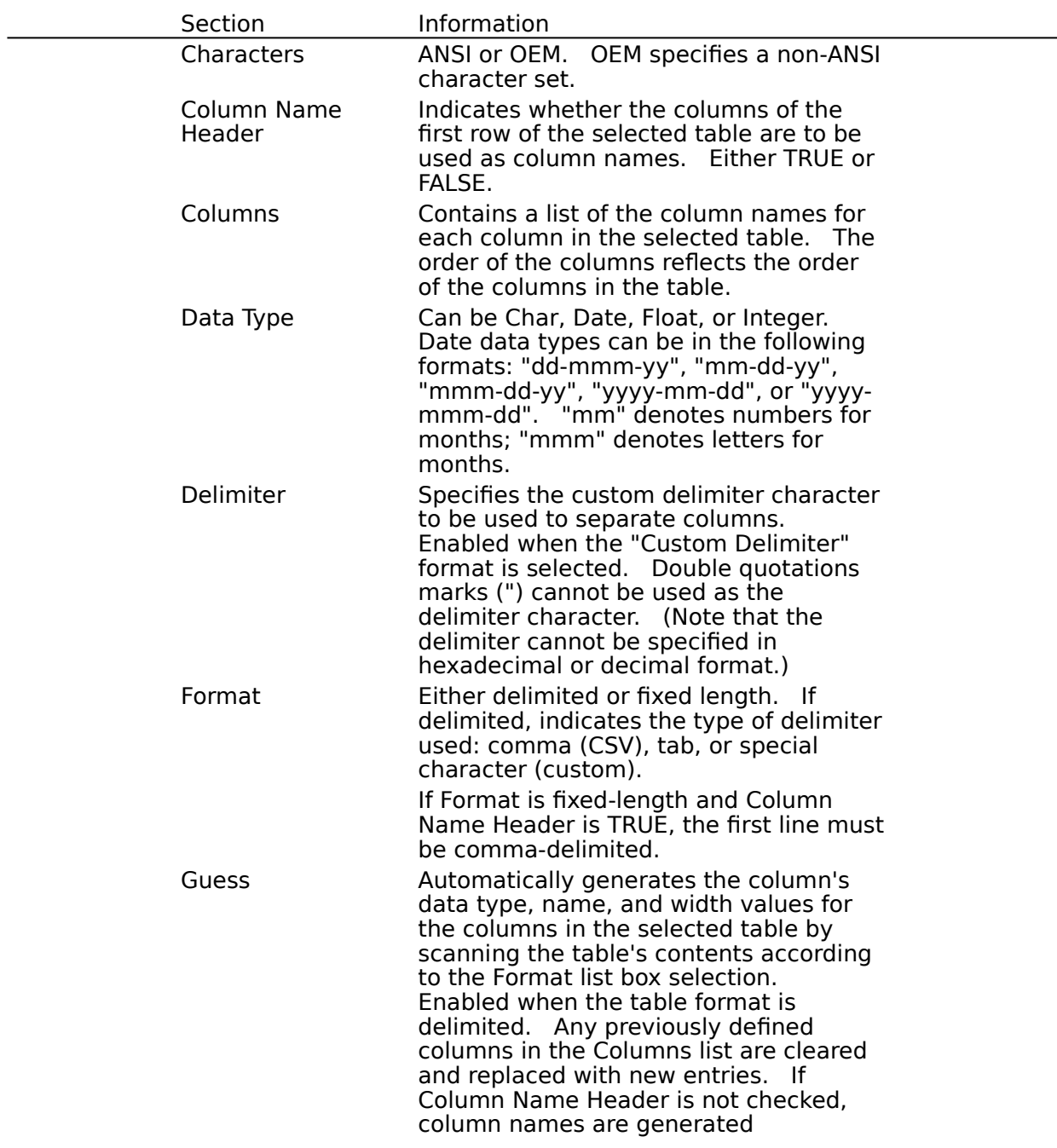

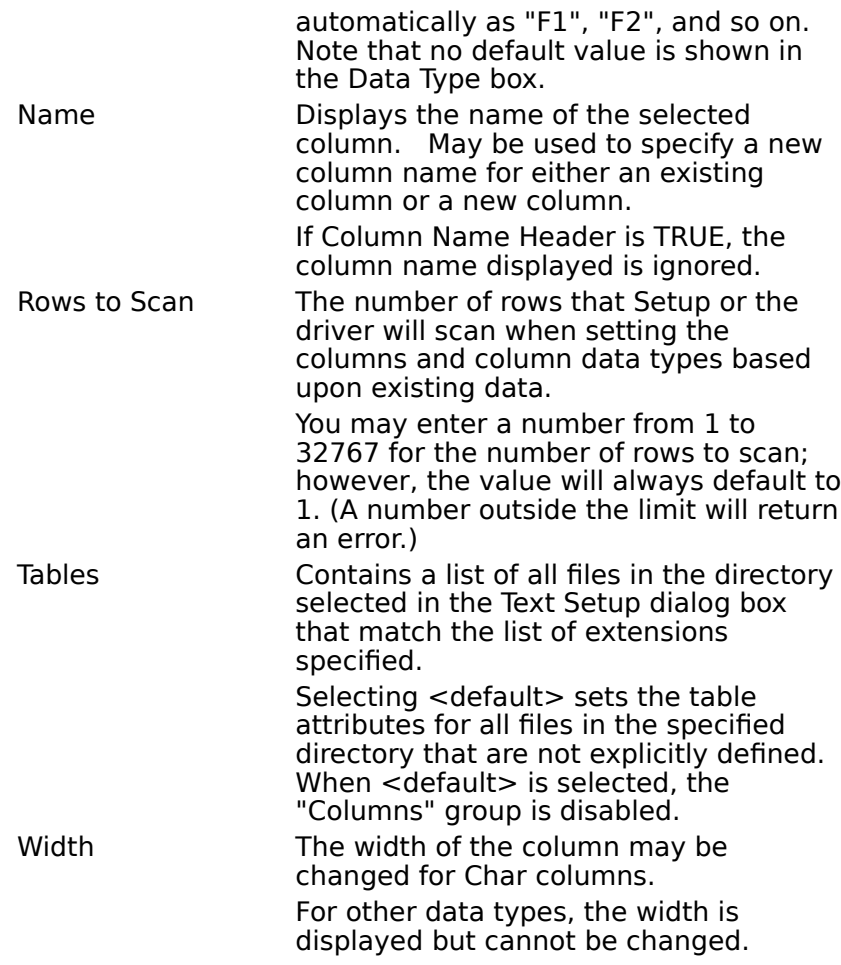

#### **schema**

The schema includes information about each table (text file) in a data source, including the table's format, the number of rows to scan to determine column types, whether the first row of the table contains column names, whether the source file is written using an OEM or ANSI codepage, and each column's name, data type, and width.

### **SCHEMA.INI File**

When the **Text** driver is used, the SCHEMA.INI file in the data source directory contains format information for the source text files. This information is used to specify text file format at data source setup time. Each text data directory has a separate SCHEMA.INI file. File format information entered in the Define Text Format dialog box is written to the SCHEMA.INI file, which is automatically created for this purpose.

**Note** The same default file format applies to all new text data tables. All files created by the CREATE TABLE statement inherit those same default format values, which are set by selecting file format values in the Define Text Format dialog box with <default> chosen in the Tables list box.

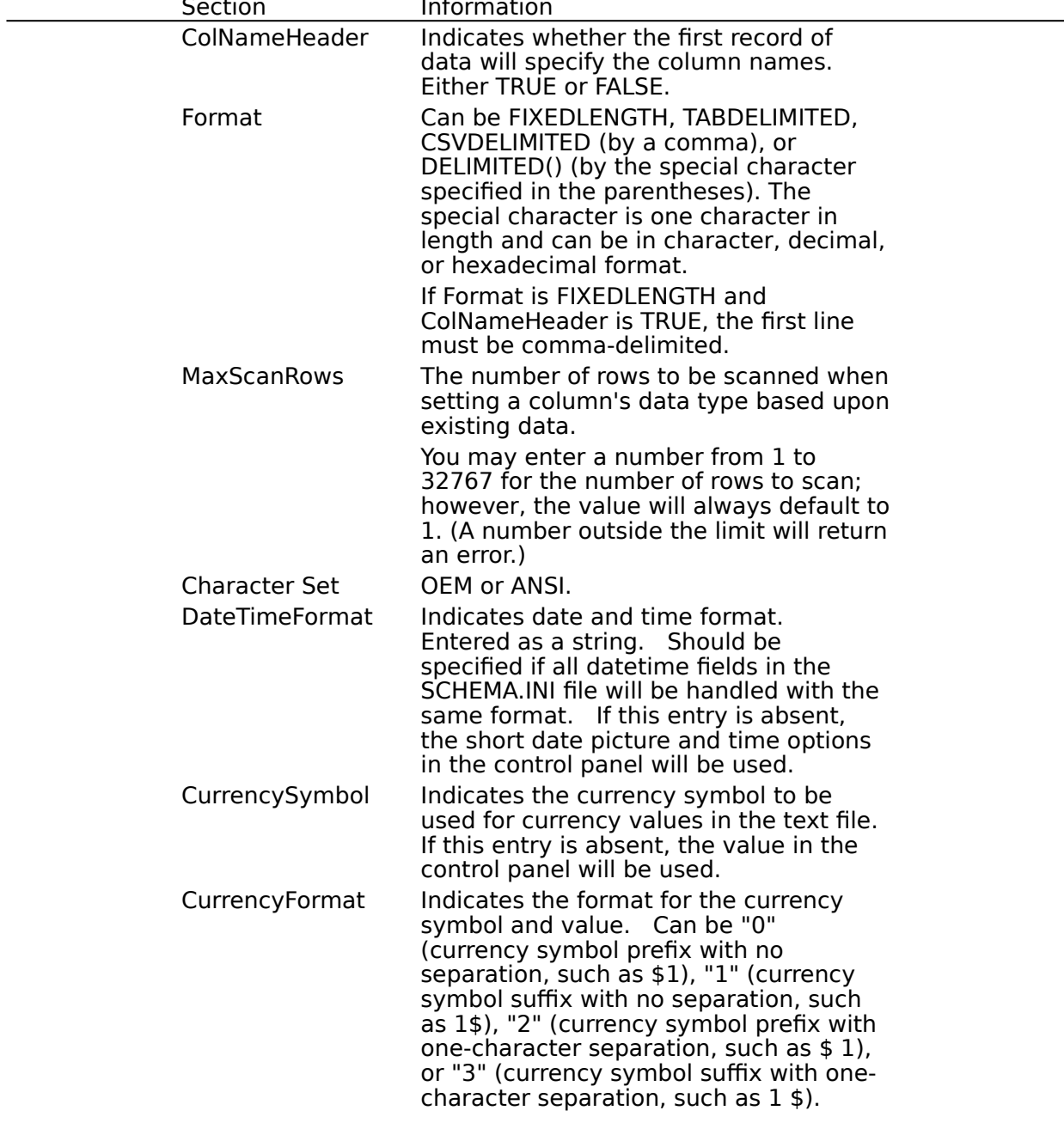

File formats in SCHEMA.INI have the following sections:<br>Section section information

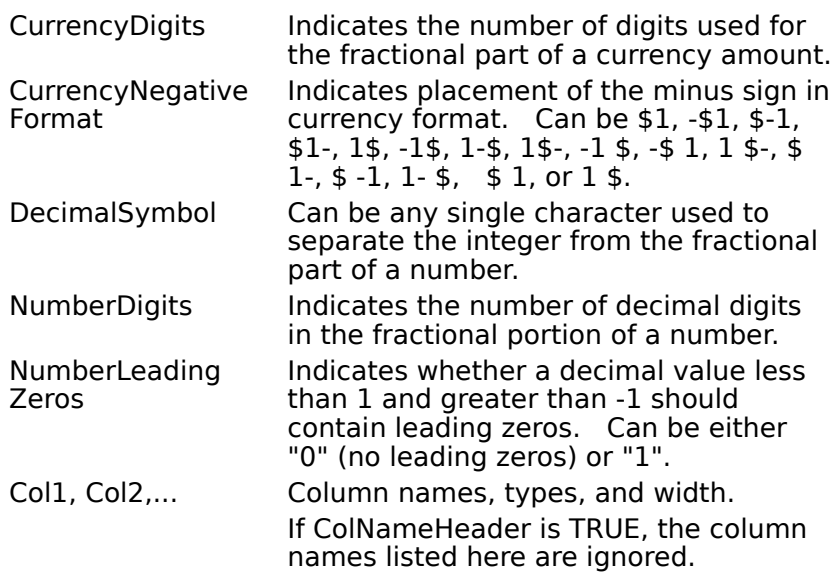

## **Connecting to a Data Source**

### **Password Entry**

Passwords must be entered at connection time, either by password in the connection string (UID and PWD for **Microsoft Access** or PWD for **Paradox**), or with the szAuthStr argument in the **SQLConnect** function.

#### **Password-Protected Files**

When the Paradox driver is used, after a password-protected file has been opened by a user, other users are not allowed to open the same file.

#### **Heterogeneous Joins/Attached Tables**

When the Microsoft Access driver is used, attached tables and heterogeneous joins are supported.

#### **Opening Microsoft Excel Tables**

The Microsoft Excel driver is not able to read Microsoft Excel files whose format is earlier than version 3.0. These files can be opened in a later release of Microsoft Excel and saved in version 3, 4, or 5 format that the driver is able to read.   

Microsoft Excel 3 (BIFF3) and Microsoft Excel 4 (BIFF4) file formats must have a database range defined. The Microsoft Excel driver recognizes named ranges as tables. Databases specified by a named range will increase as new data is added. If any new data would overwrite existing data in a worksheet (outside the named range that represents the data), an error will be returned.

All Microsoft Excel tables (spreadsheets) that are created and opened for inserting are opened exclusive, and can be opened by only one user at a time. Otherwise, Microsoft Excel tables are opened shared. "Read Only" allows multiple users to view .XLS files.

#### **Referential Integrity**

Referential integrity is supported only for a **Microsoft Access** data source, and only if the referential integrity is set up for the data source by the **Microsoft Access** database management system.

## **Select Database (Advanced)**

When the **Microsoft Access** driver is used, the Select button may be pressed in the Microsoft Access 2.0 Setup dialog box to select an existing database.     

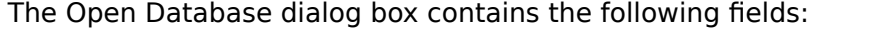

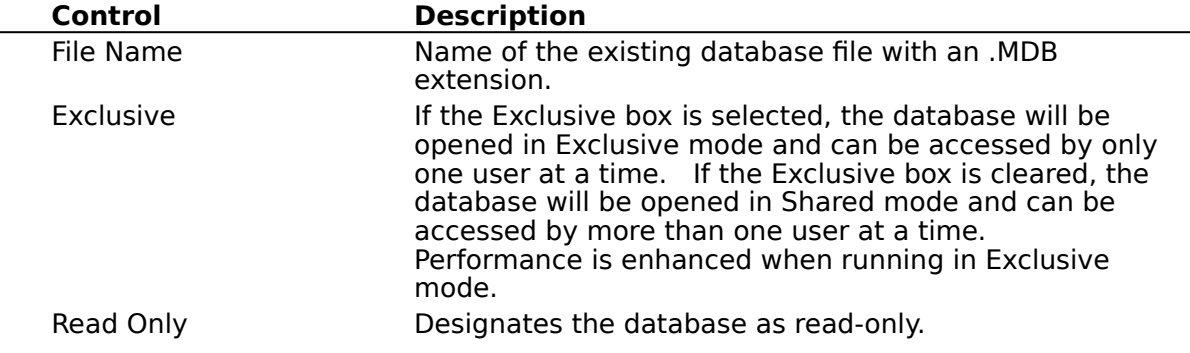

### **Create Database (Advanced)**

When the **Microsoft Access** driver is used, the Create button may be pressed in the Microsoft Access 2.0 Setup dialog box to create a new database.     

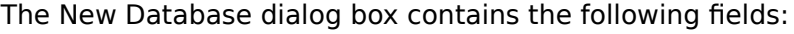

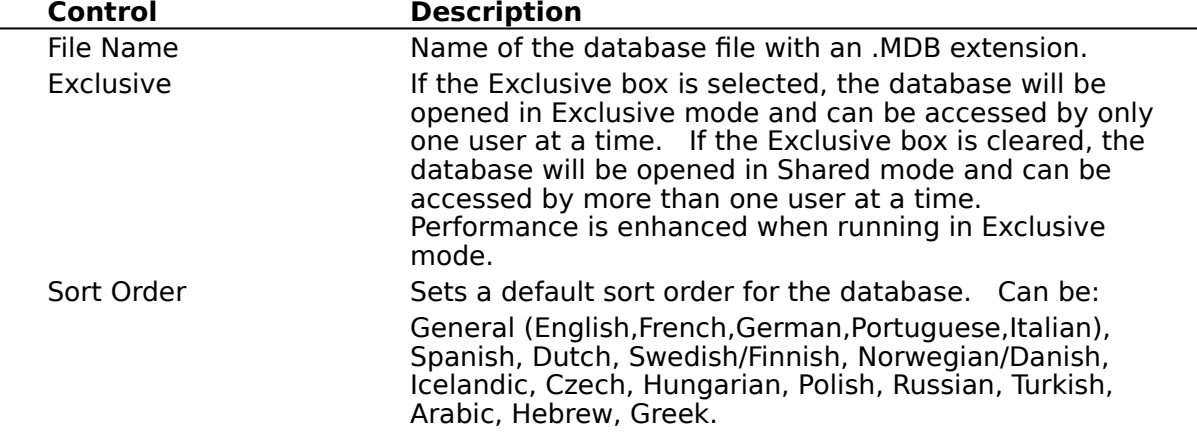

### **Database Repair (Advanced)**

When the **Microsoft Access** driver is used, if a client failure occurs during the commit process (after **SQLTransact** has been issued, but before the function returns), the affected database can be corrupted and need to be repaired. Repair can be performed either upon setup through the Microsoft Access driver setup dialog box, or programmatically by using the **SQLConfigDataSource** function.   

To repair the database through the Microsoft Access driver setup dialog box, click the Repair button. Select the file and path, and then click OK.

To repair the database programmatically, include "REPAIR\_DB=<path name>" in the list of attributes (*lpszAttributes*) of the **SQLConfigDataSource** function. In this function, <path name> is the full path to the Microsoft Access database.   

When repairing a password-protected file, a password and user id must be entered in the advanced options dialog box (or in the list of attributes for **SQLConfigDataSource**, if repairing programmatically). The password and user id should be removed after the repair.

These operations will run the standard Microsoft Access repair process on the database.    Data in Microsoft Access databases could be affected by either of these actions.

Note that a database indicated as corrupted may in fact not be corrupted. The indication may be prompted by an improper shutdown that does not clear the appropriate bits. In this and other cases, a programmer may want to keep the corruption message box transparent to the end user.    This can be accomplished by passing SQL\_DRIVER\_NOPROMPT with the SQLDriverConnect function.

For more information about database repair in Microsoft Access, refer to the Microsoft Access help file.

## **Database Compaction (Advanced)**

When the **Microsoft Access** driver is used, data compaction can be performed on a database file either upon setup through the Microsoft Access driver setup dialog box, or programmatically by using the **SQLConfigDataSource** function.

To perform data compaction on a database file through the Microsoft Access driver setup dialog box, click the Compact button. From the Database to Compact From dialog box, select the file and path, and then click OK. From the Database to Compact Into dialog box, select the file and path, and a sort order, and then click OK. The name of the file to compact into can be the same as the file to be compacted.

To perform data compaction on a database file programmatically, include "COMPACT\_DB=<source db> <dest db> <sort order>" in the list of attributes (*lpszAttributes*) of the **SQLConfigDataSource** function. In this function, <source db> is the full path to the Microsoft Access database to be compacted and <dest db> is the full path for the compacted Microsoft Access database.

When compacting a password-protected file, a password and user id must be entered in the advanced options dialog box (or in the list of attributes for **SQLConfigDataSource**, if compacting programmatically). The password and user id should be removed after the compaction.

These operations will run the standard Microsoft Access compaction process on the database.

For more information about database compaction in Microsoft Access, refer to the Microsoft Access help file.

## **SQL Statements (Advanced)**

For information about changes to SQL grammar, see the following topics: For Advanced Users<br>Addition

- Additional Supported ODBC SQL Grammar<br>All Driver-Specific SQL Grammar
	- Driver-Specific SQL Grammar

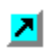

**Limitations to SQL Grammar** 

## **Positioned UPDATE and DELETE Operations**

When the **Microsoft Access, Btrieve, dBASE, Microsoft FoxPro,** or **Paradox** driver is used, positioned UPDATE and DELETE operations are supported through the **SQLSetPos** function. The WHERE CURRENT OF syntax is not supported.

## **Procedure Invocation (Microsoft Access)**

When the **Microsoft Access** driver is used, procedures can be invoked from the driver by using the **SQLExecDirect** or **SQLPrepare** function with the following syntax: {CALL procedure-name [(parameter[,parameter]...)]}. Note that expressions and constants are not supported as parameters to a called procedure.

## **Additional Supported ODBC SQL Grammar (Advanced)**

The ODBC Desktop Database Drivers completely support the following additional SQL statements and clauses in the Core and Extended ODBC grammar, as changed for the Desktop Database Drivers version 2.0:

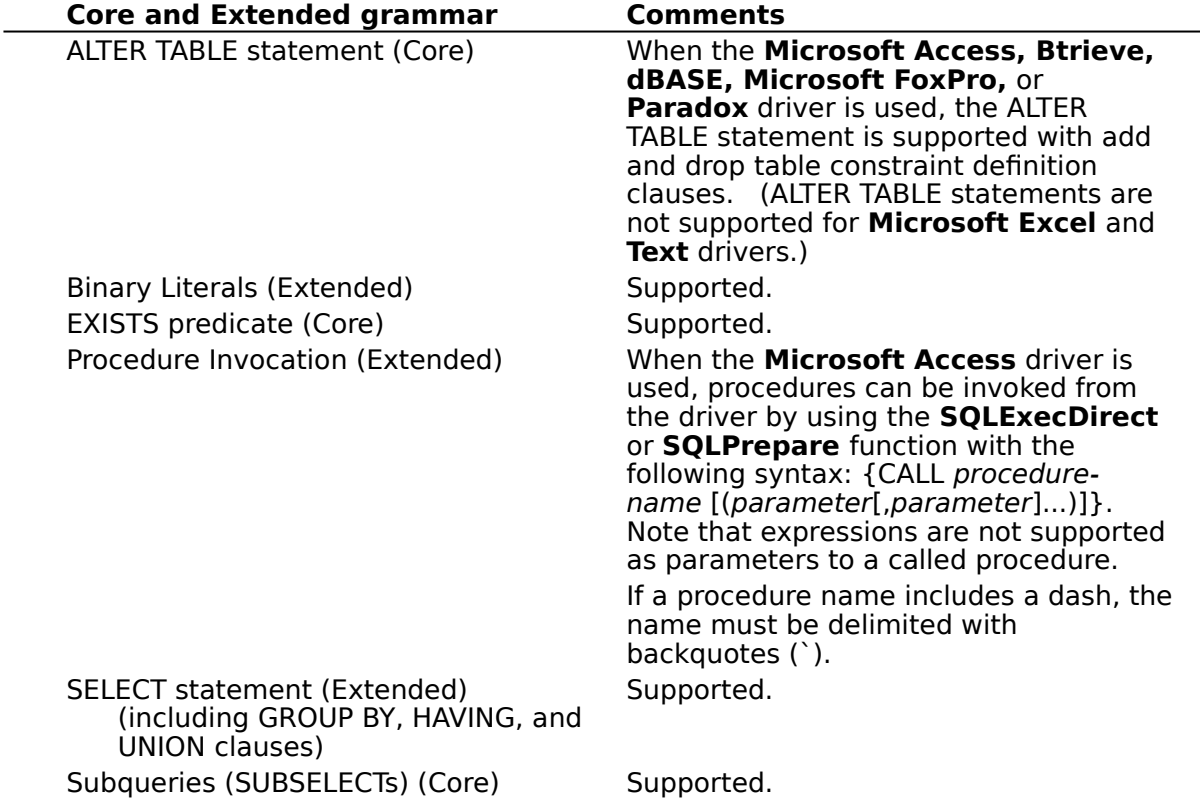

## **Driver-Specific SQL Grammar Supported (Advanced)**

The Microsoft ODBC drivers support the following driver-specific SQL grammar changes, as changed for the Desktop Database Drivers version 2.0:

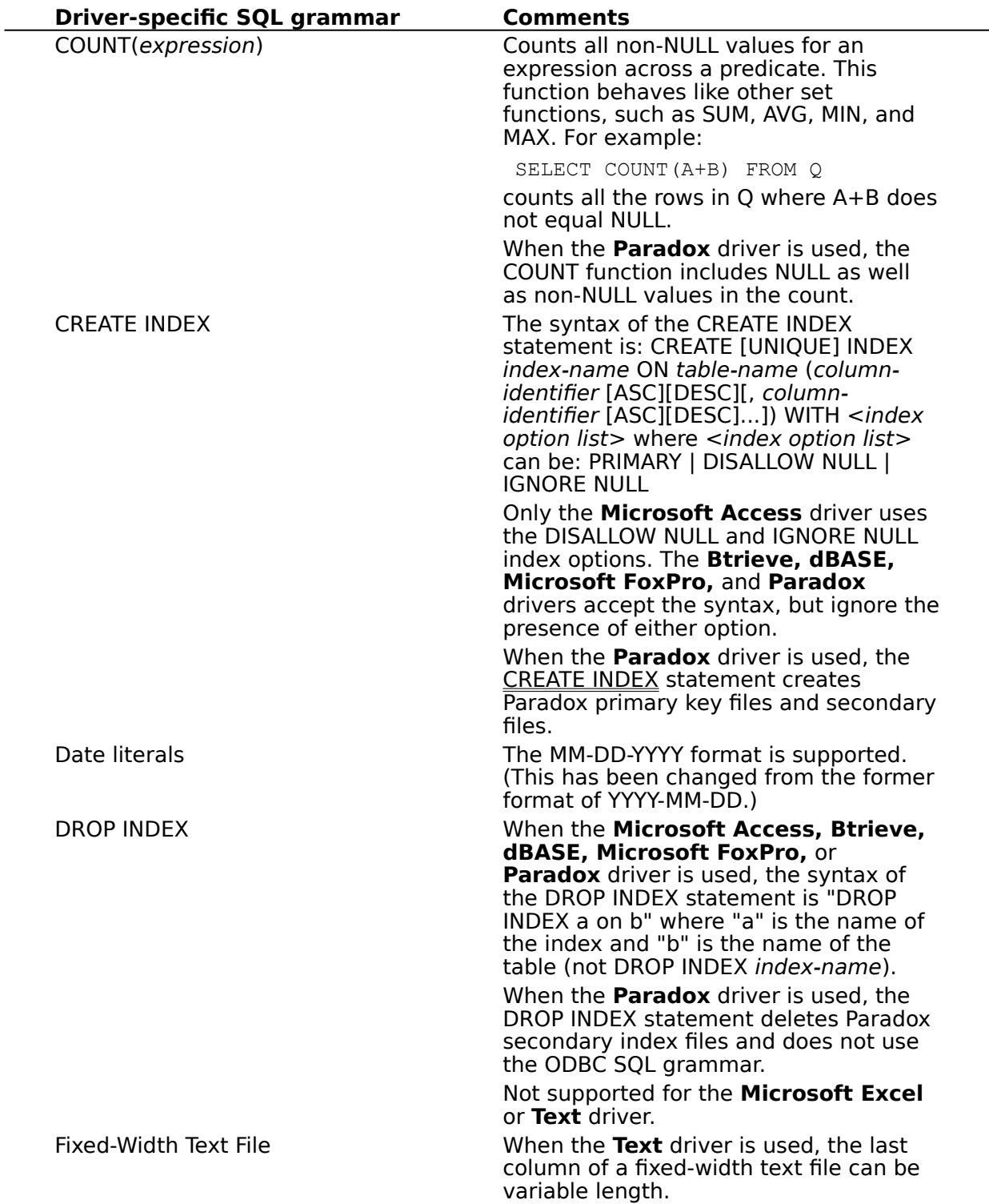

## **Limitations to SQL Grammar (Advanced)**

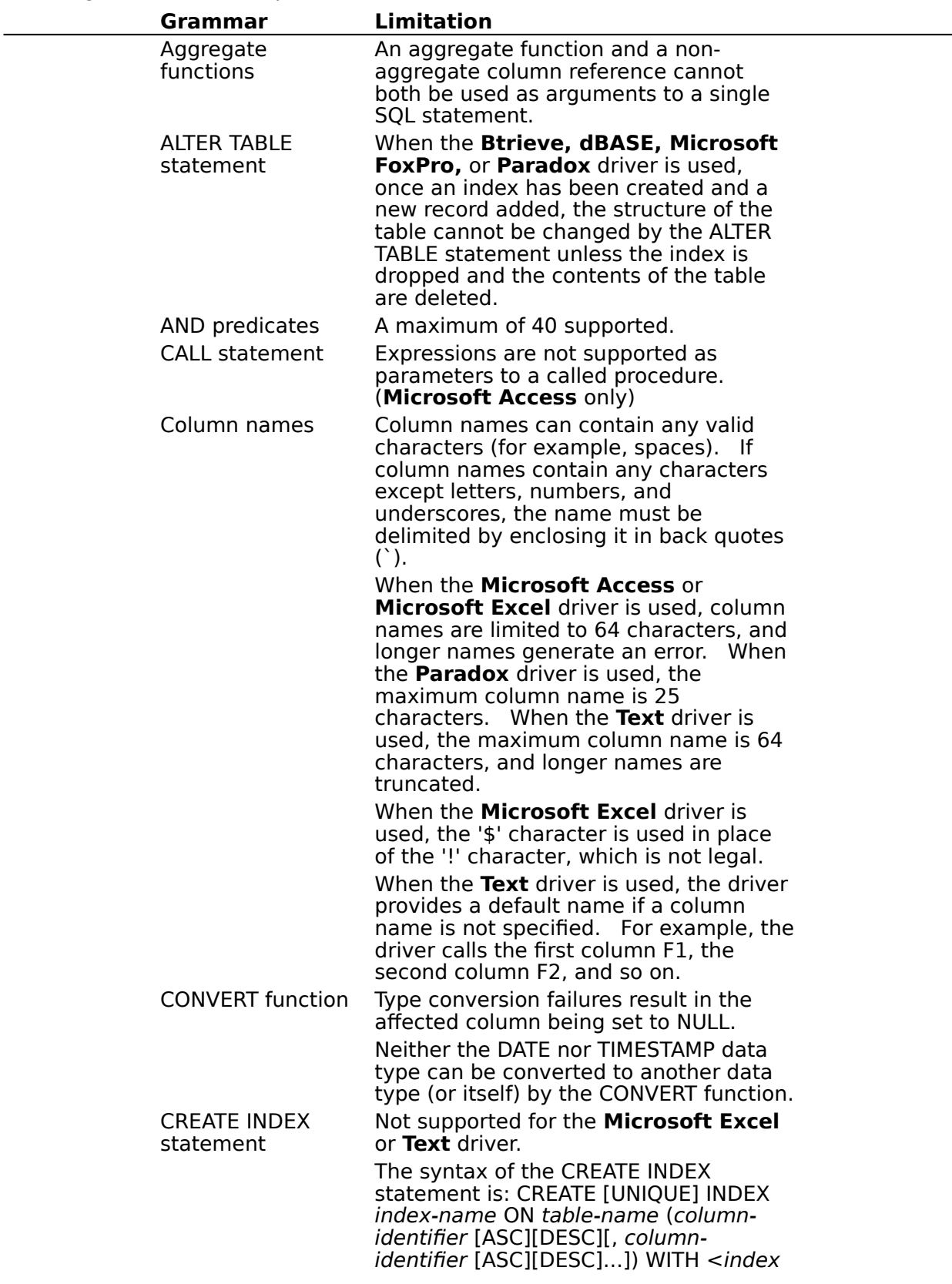

The ODBC Desktop Database Drivers impose the following limitations on the SQL grammar, as changed for the Desktop Database Drivers version 2.0:

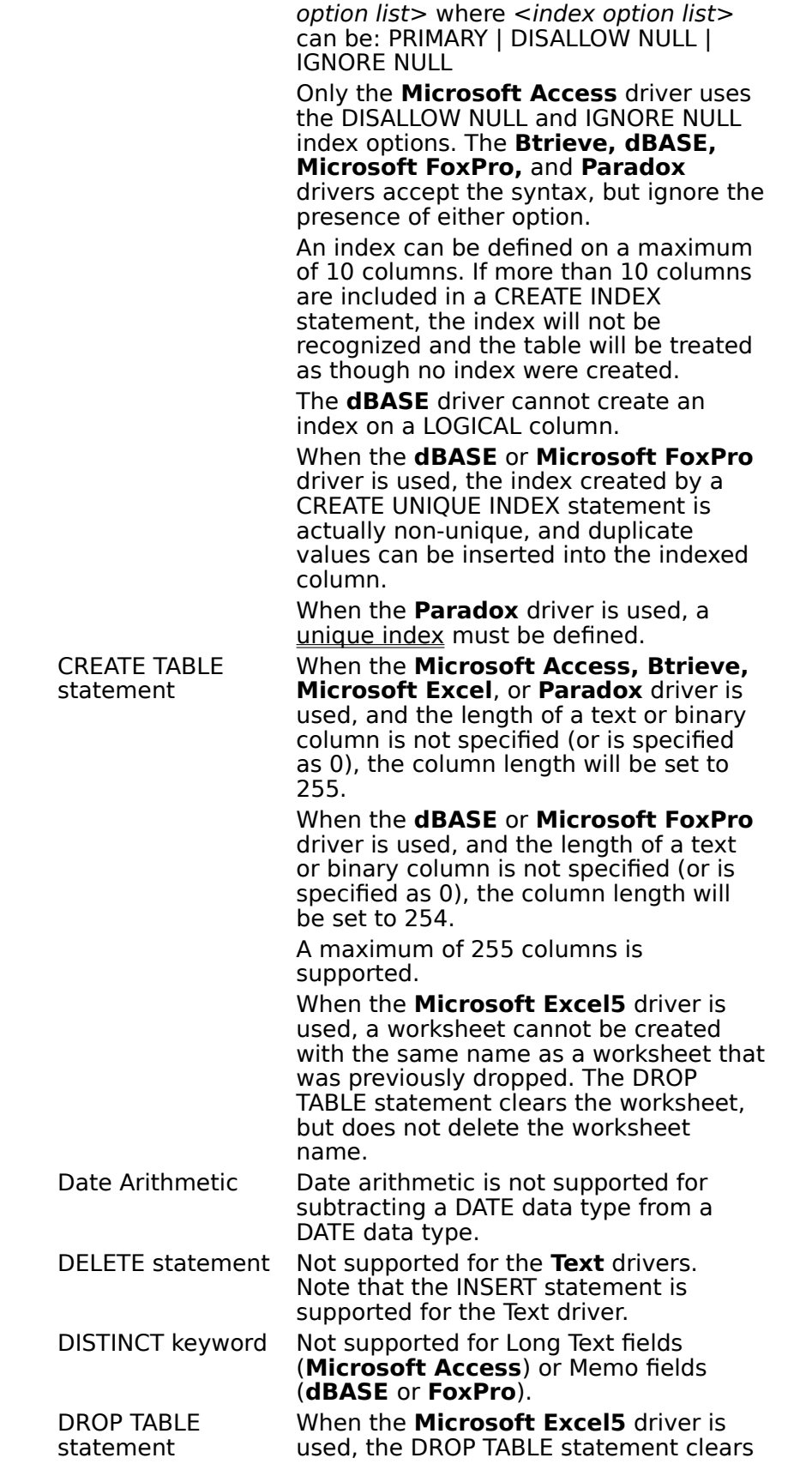

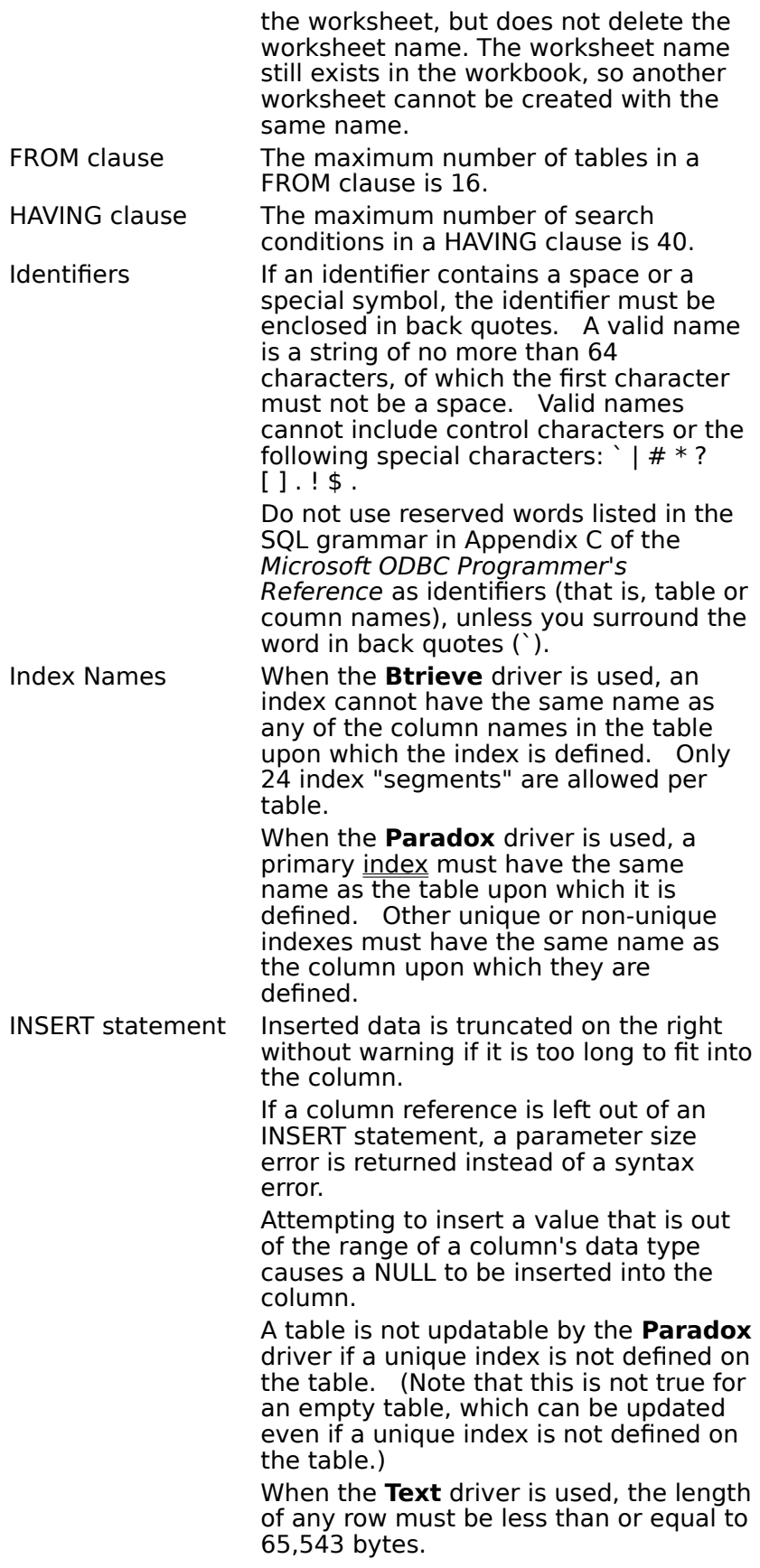

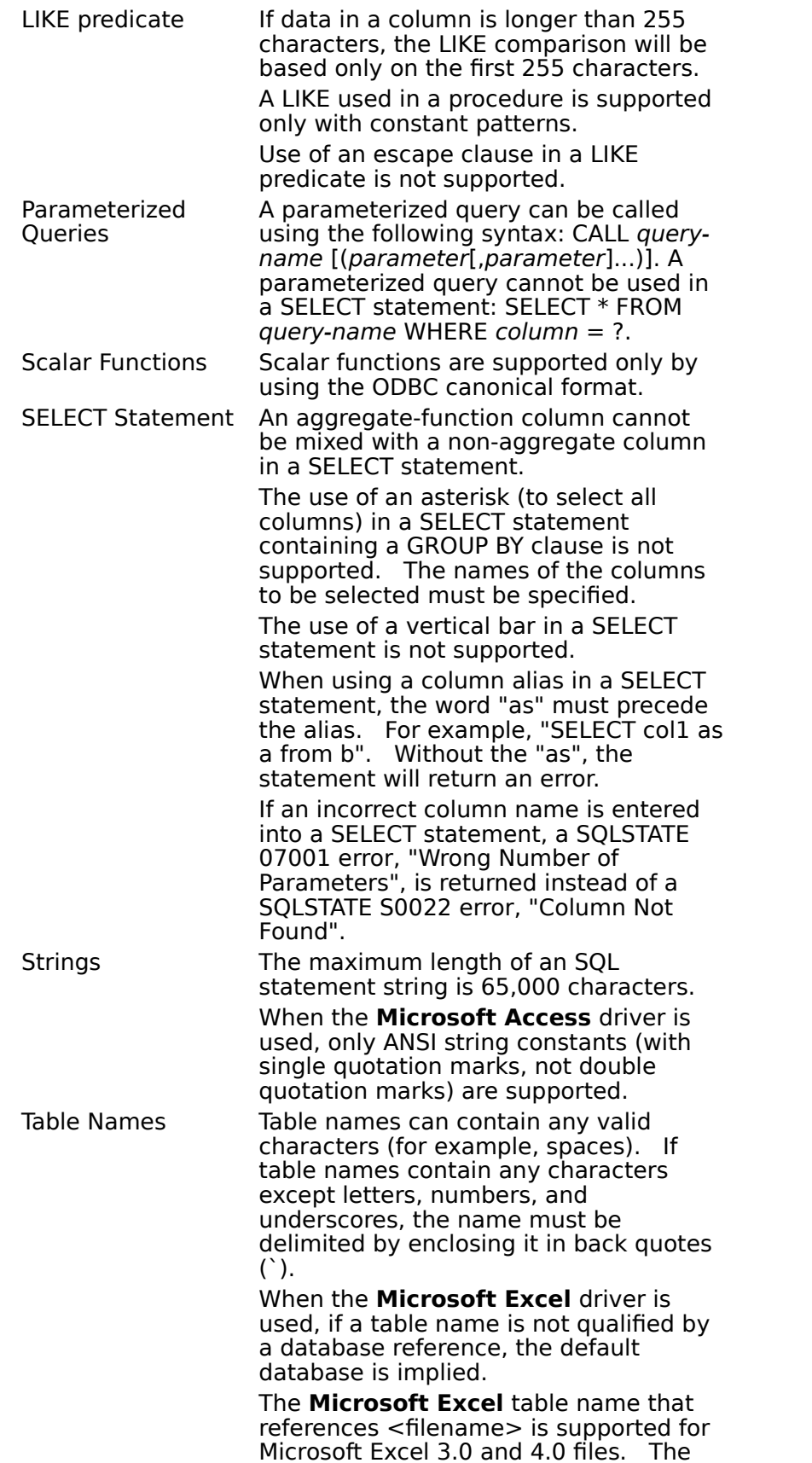

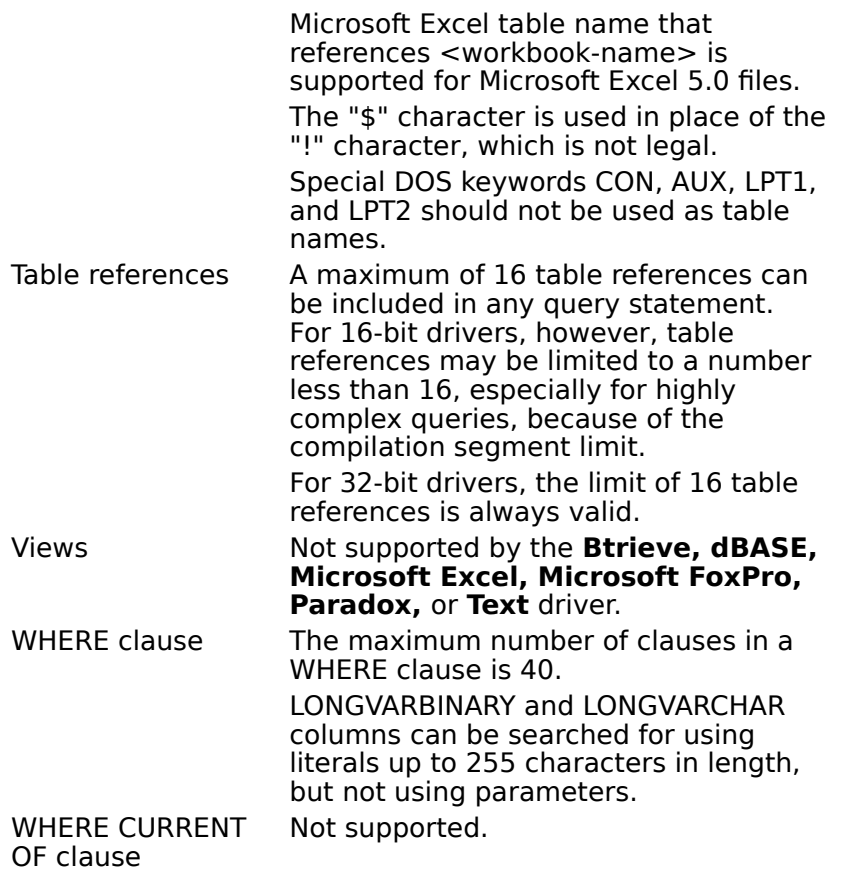

## **CREATE INDEX (Advanced)**

If the keyword **UNIQUE** is specified, the ODBC Paradox driver will create a unique index. The first unique index is created as a primary index. This is a Paradox primary key file named table-name.PX. Primary indexes are subject to the following restrictions:

- The primary index must be created before any rows are added to the table.
- $\blacksquare$ A primary index must be defined upon the first "n" columns in a table.
- Only one primary index is allowed per table.

A table cannot be updated by the Paradox driver if a primary index is not defined on the table. (Note that this is not true for an empty table, which can be updated even if a unique index is not defined on the table.)

The *index-name* argument for a primary index must be the same as the base name of the table, as required by Paradox.

If the keyword **UNIQUE** is omitted, the ODBC Paradox driver will create a non-unique index.  This consists of two Paradox secondary index files named table-name.Xnn and tablename. Ynn, where nn is the number of the column in the table. Non-unique indexes are subject to the following restrictions:

Before a non-unique index can be created for a table, a primary index must exist for that table.

Note that when two CREATE INDEX statements are performed, the first statement will always create a primary index with the same name as the table and the second statement will always create a non-unique index with the same name as the column. These indexes will be named this way even if different names are entered in the CREATE INDEX statements and even if the index is labeled UNIQUE in the second CREATE INDEX statement.

# **Data Types (Advanced)**

Select the driver data types you want to display:

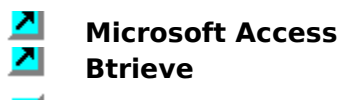

**dBASE** 

**Microsoft Excel**<br>**Microsoft FoxPre** 

**Microsoft FoxPro**<br>**M** Paradox

- <mark>기</mark> Paradox<br><mark>기</mark> Text
	- **Text**

## **Microsoft Access Data Types (Advanced)**

The following table shows added, changed, or deleted data types and ODBC SQL data types for the ODBC Microsoft Access Driver. Added, changed, or deleted data types are shown in bold.   

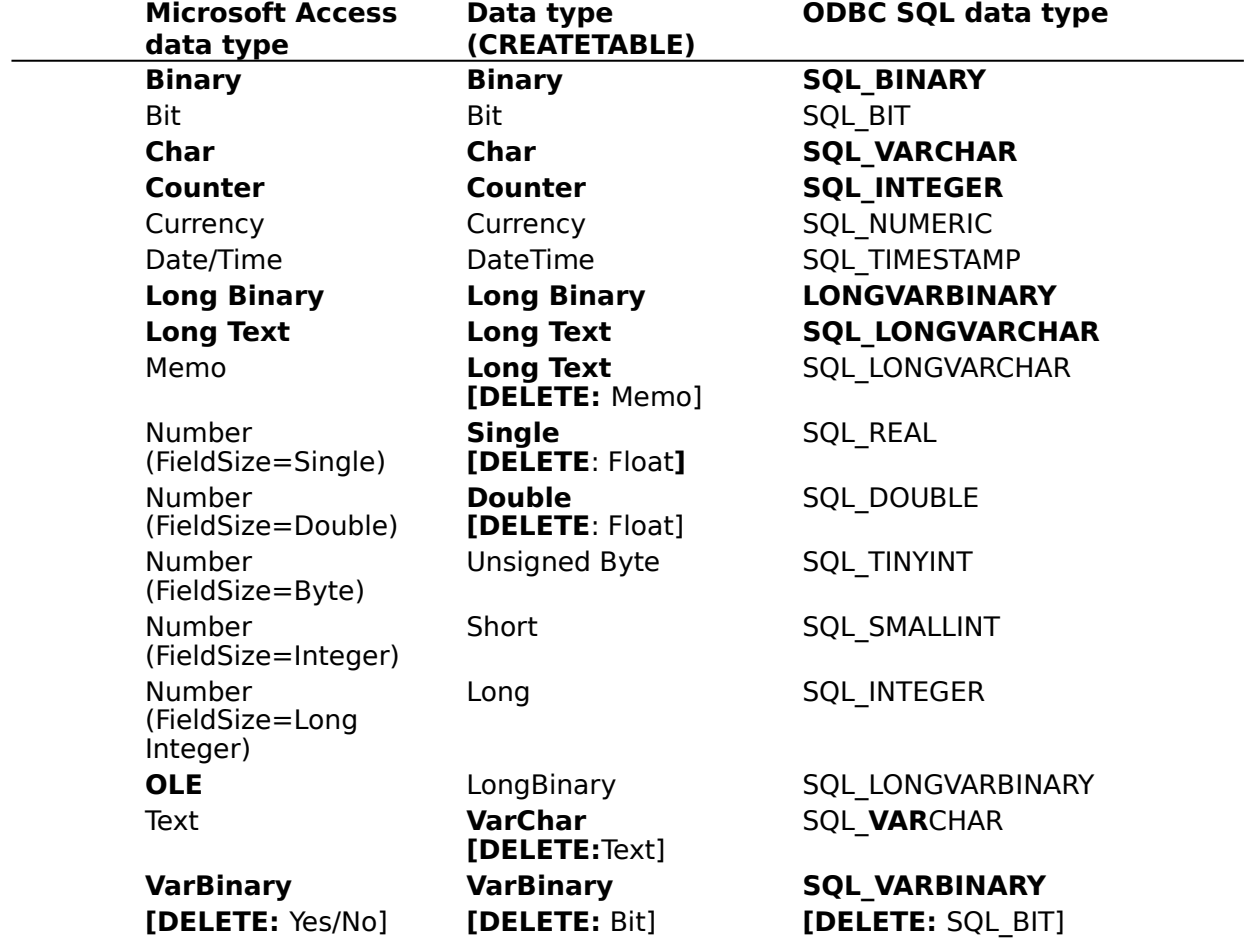

The following table shows limitations on Microsoft Access data types.   

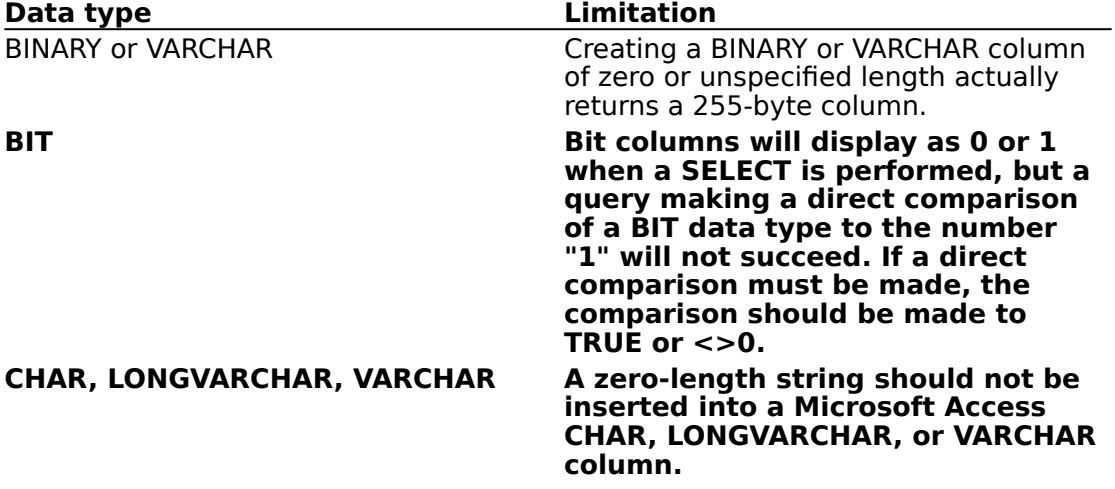

## **Btrieve Data Types (Advanced)**

The following table shows added, changed, or deleted data types and ODBC SQL data types for the ODBC Btrieve Driver. Added, changed, or deleted data types are shown in bold.

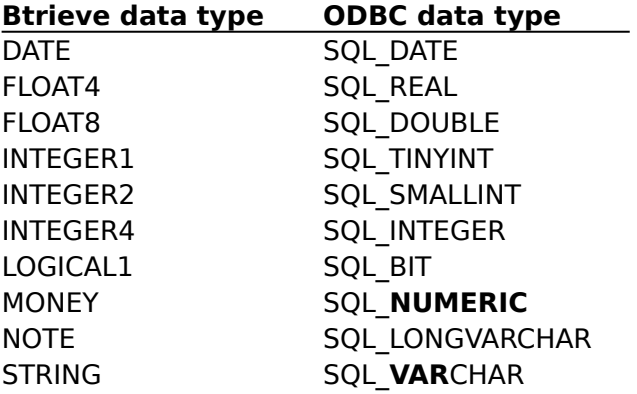

The following table shows limitations on Btrieve data types.   

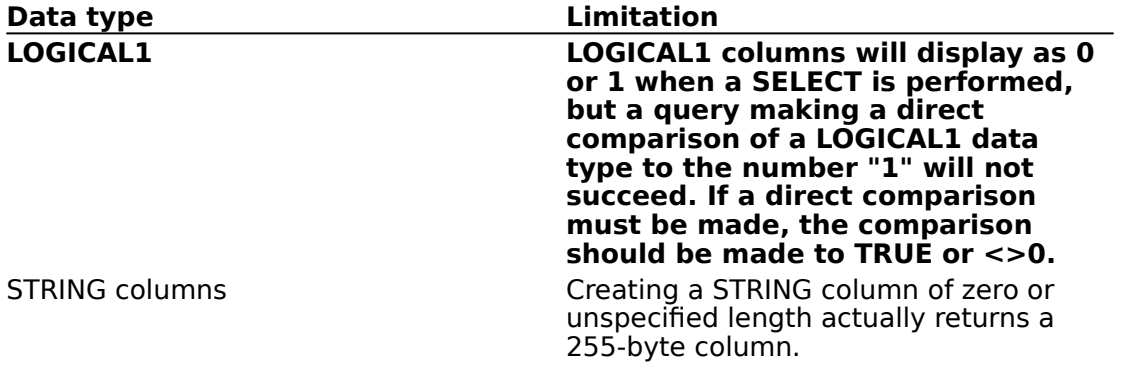

## **dBASE Data Types (Advanced)**

The following table shows added, changed, or deleted data types and ODBC SQL data types for the ODBC dBASE Driver. Added, changed, or deleted data types are shown in bold.

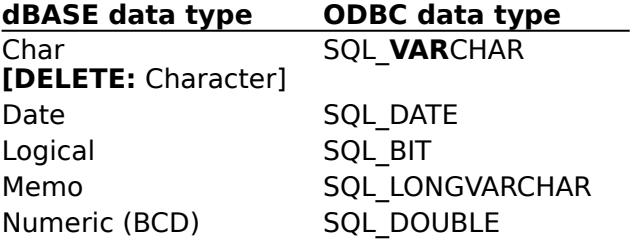

The following table shows limitations on dBASE data types.

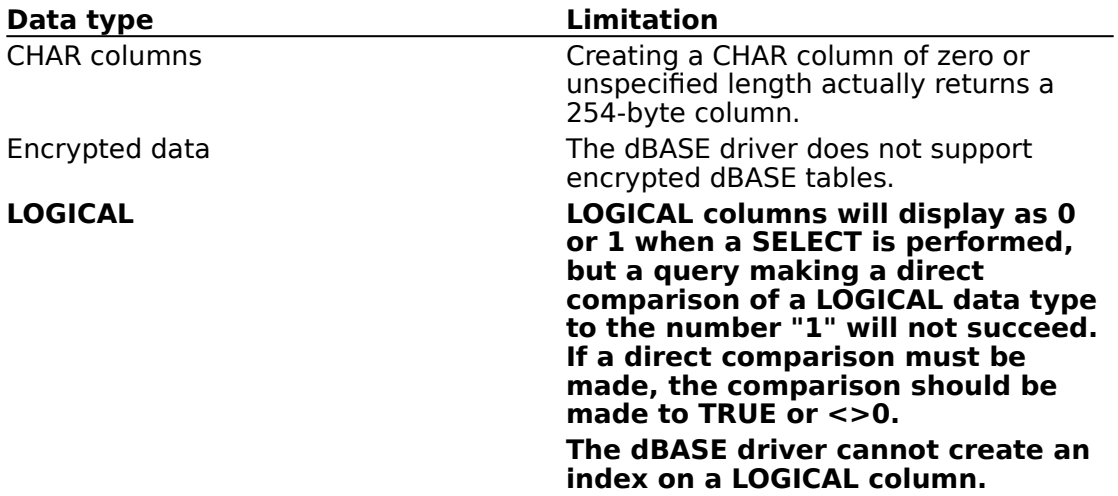

## **Microsoft Excel Data Types (Advanced)**

The following table shows added, changed, or deleted data types and ODBC SQL data types for the ODBC Microsoft Excel Driver. Added, changed, or deleted data types are shown in  $\,$ bold.   

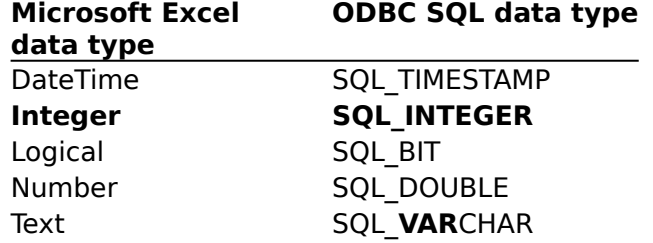

The following table shows limitations on Microsoft Excel data types.

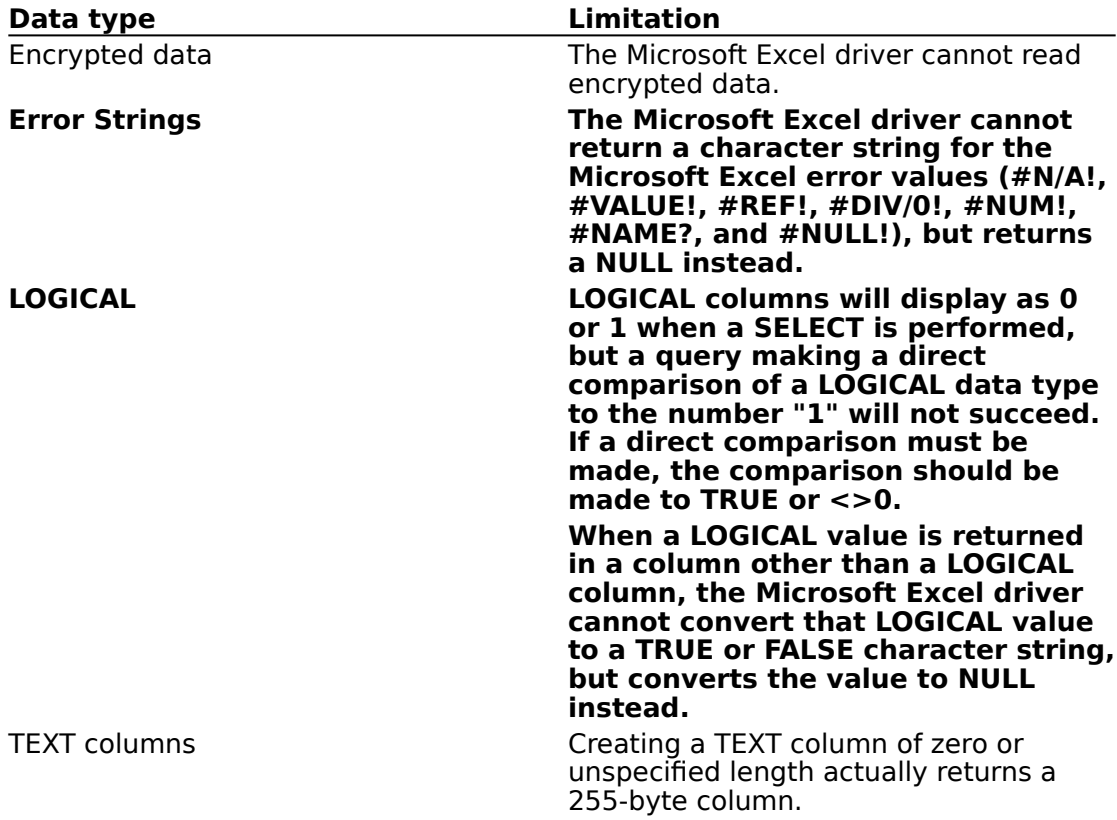

## **Microsoft FoxPro Data Types (Advanced)**

The following table shows added, changed, or deleted data types and ODBC SQL data types for the ODBC Microsoft FoxPro Driver. Added, changed, or deleted data types are shown in  $\,$ bold.   

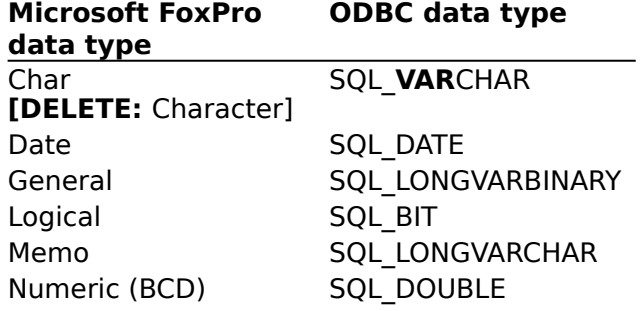

The following table shows limitations on Microsoft FoxPro data types.   

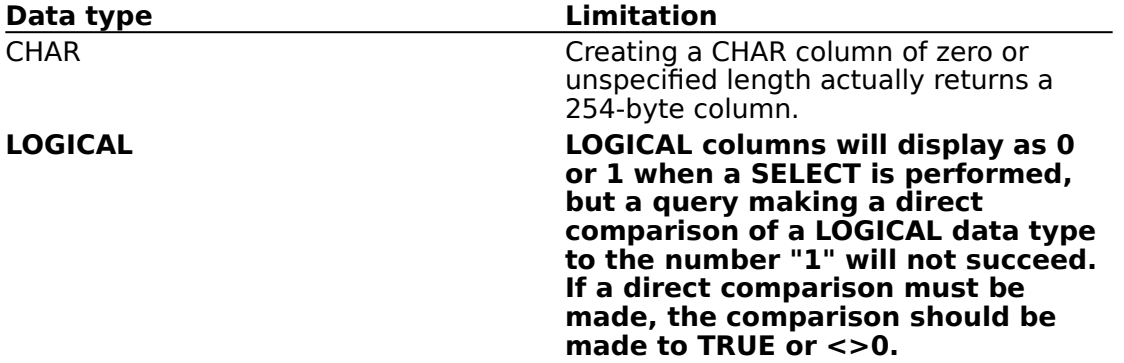
## **Paradox Data Types (Advanced)**

The following table shows added, changed, or deleted data types and ODBC SQL data types for the ODBC Paradox Driver. Added, changed, or deleted data types are shown in bold.

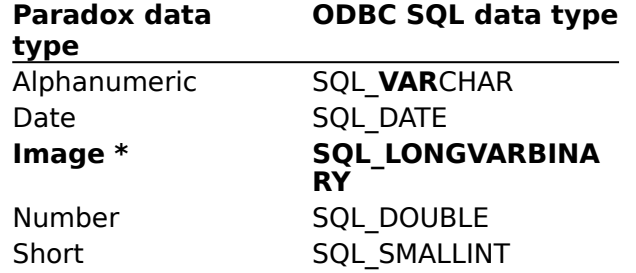

\* Only valid for Paradox versions 4x.   

The following table shows limitations on Paradox data types.   

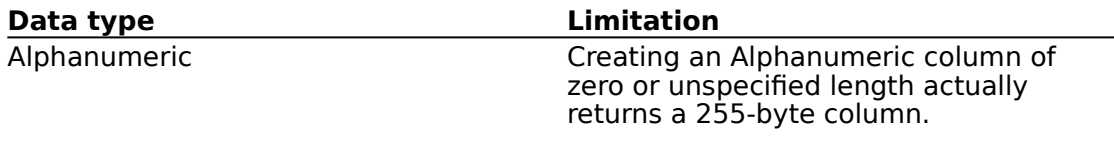

More limitations on data types can be found in **Data Type Limitations**.

## **Text Data Types (Advanced)**

The following table shows added, changed, or deleted data types and ODBC SQL data types for the ODBC Text Driver. Added, changed, or deleted data types are shown in bold.

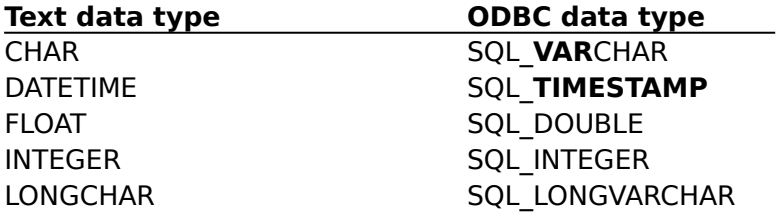

The following table shows limitations on Text data types.   

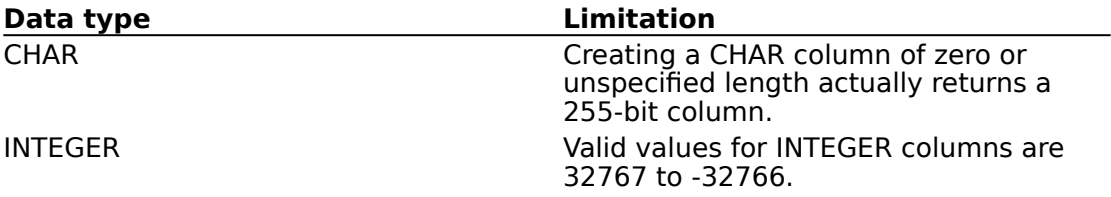

More limitations on data types can be found in Data Type Limitations.

## **Limitations to Data Types (Advanced)**

The following limitations new to version 2.0 apply to data types.

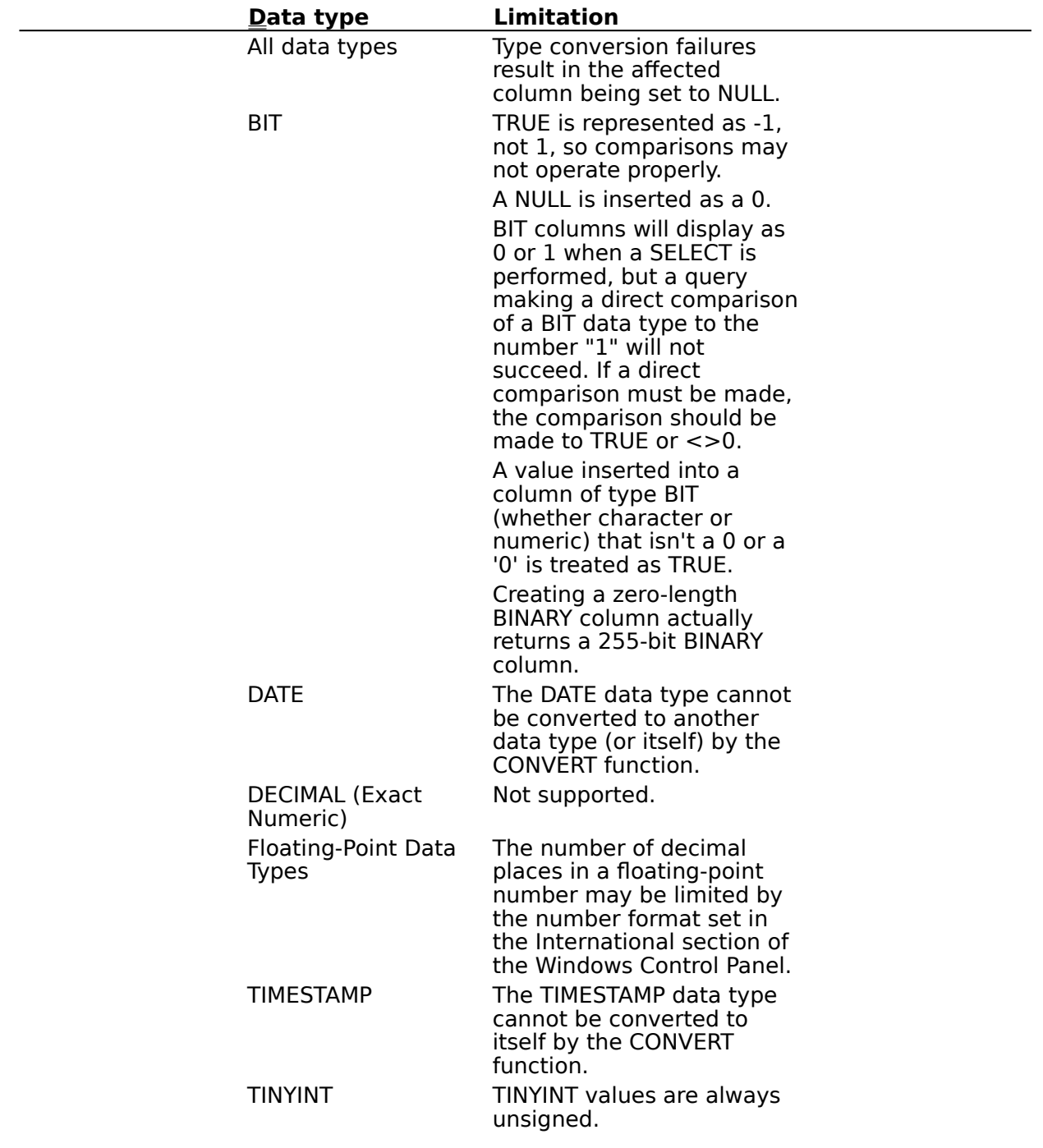

## **Error Messages (Advanced)**

The following table shows the error messages returned by the Driver Manager and the Driver ISAM, as changed for the Desktop Database Drivers version 2.0:

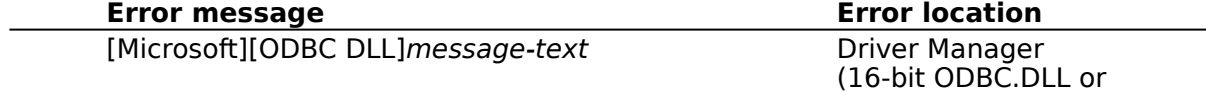

[Microsoft][ODBC driver-name][ODBC File Library]message-text

32-bit ODBC32.DLL) Driver ISAM <u>(see Driver ISAMs </u> <u>Table</u>)

## **SQLGetInfo Return Values Affecting Cursor Support**

The following table lists **SQLGetInfo** return values that affect cursor support and have changed for version 2.0. This information can be retrieved by passing the listed Clanguage #defines to **SQLGetInfo** in the fInfoType argument. Where **SQLGetInfo** returns a 32-bit bitmask, a vertical bar (|) represents a bitwise OR. For more information about the values returned by **SQLGetInfo**, see the Microsoft ODBC SDK Programmer's Reference, Version 2.0.

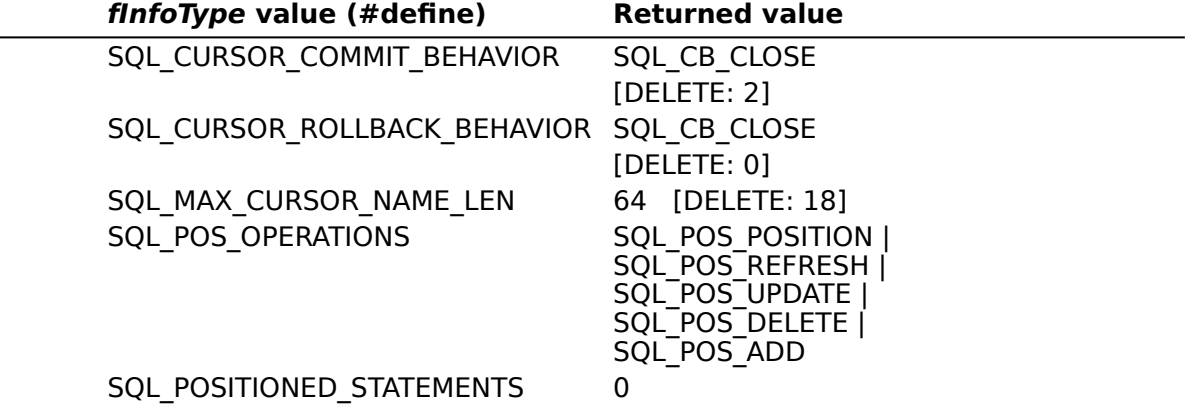

## **SQLGetInfo Return Values (Programming)**

The following table lists C-language #defines for the *flnfoType* argument and the corresponding values returned by **SQLGetInfo**. Added, changed, or deleted #defines and return values are shown in bold. This information can be retrieved by passing the listed Clanguage #defines to **SQLGetInfo** in the *fInfoType* argument. Where **SQLGetInfo** returns a 32-bit bitmask, a vertical bar (|) represents a bitwise OR. For more information about the values return by **SQLGetInfo**, see the Microsoft ODBC SDK Programmer's Reference, Version 2.0.

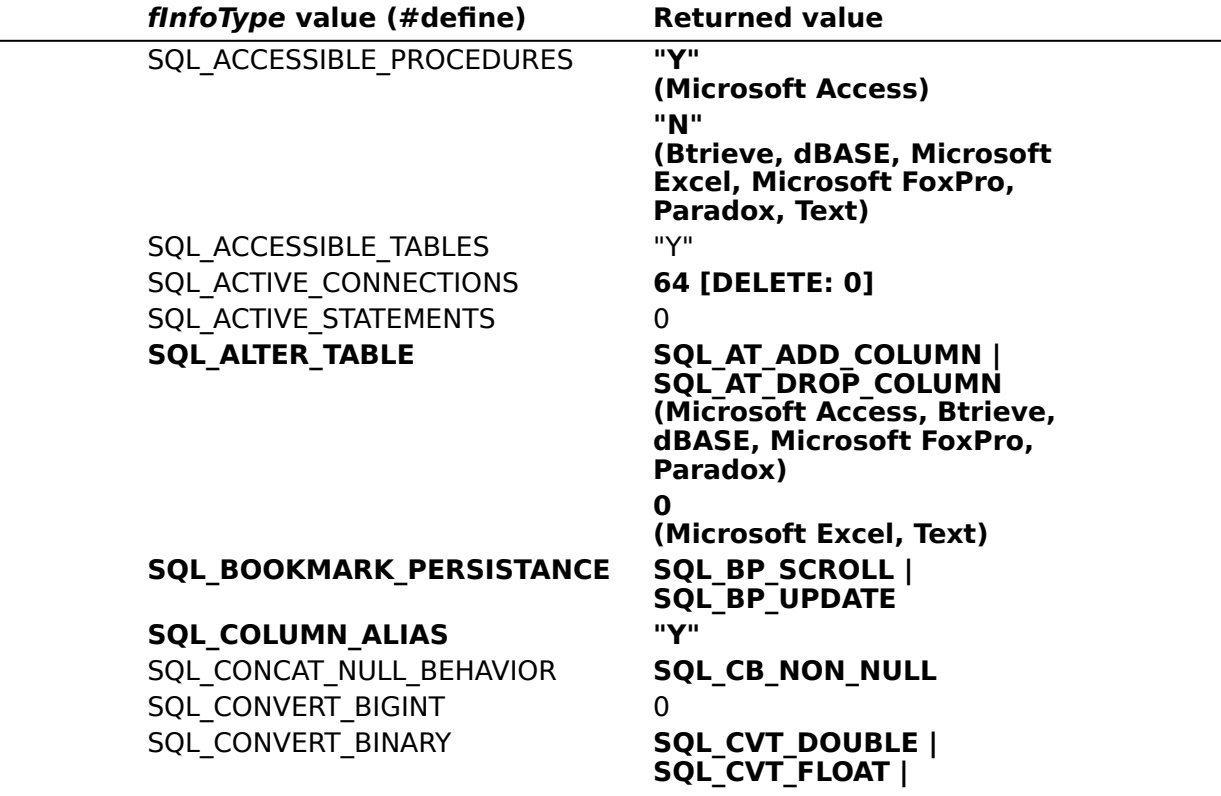

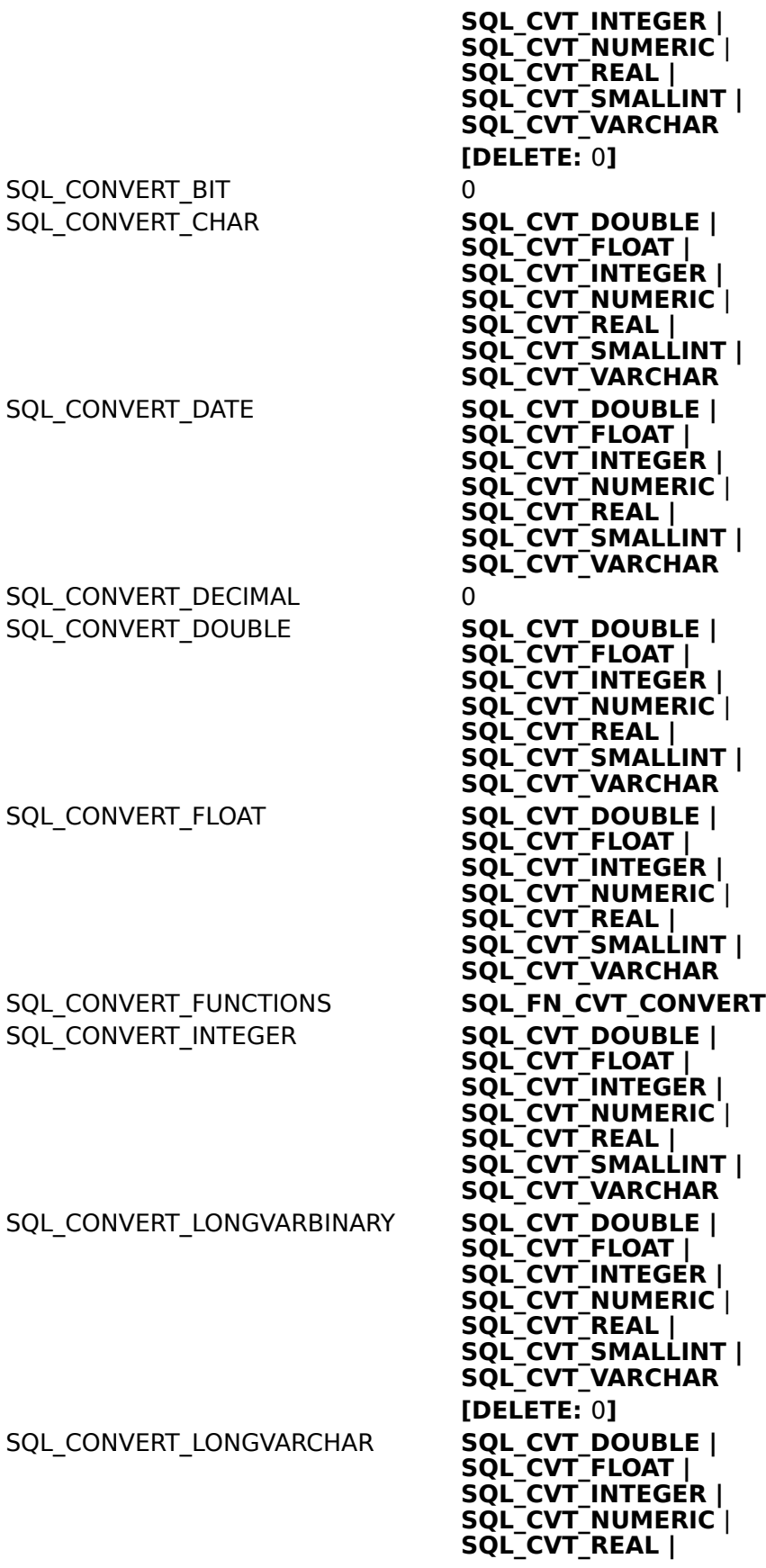

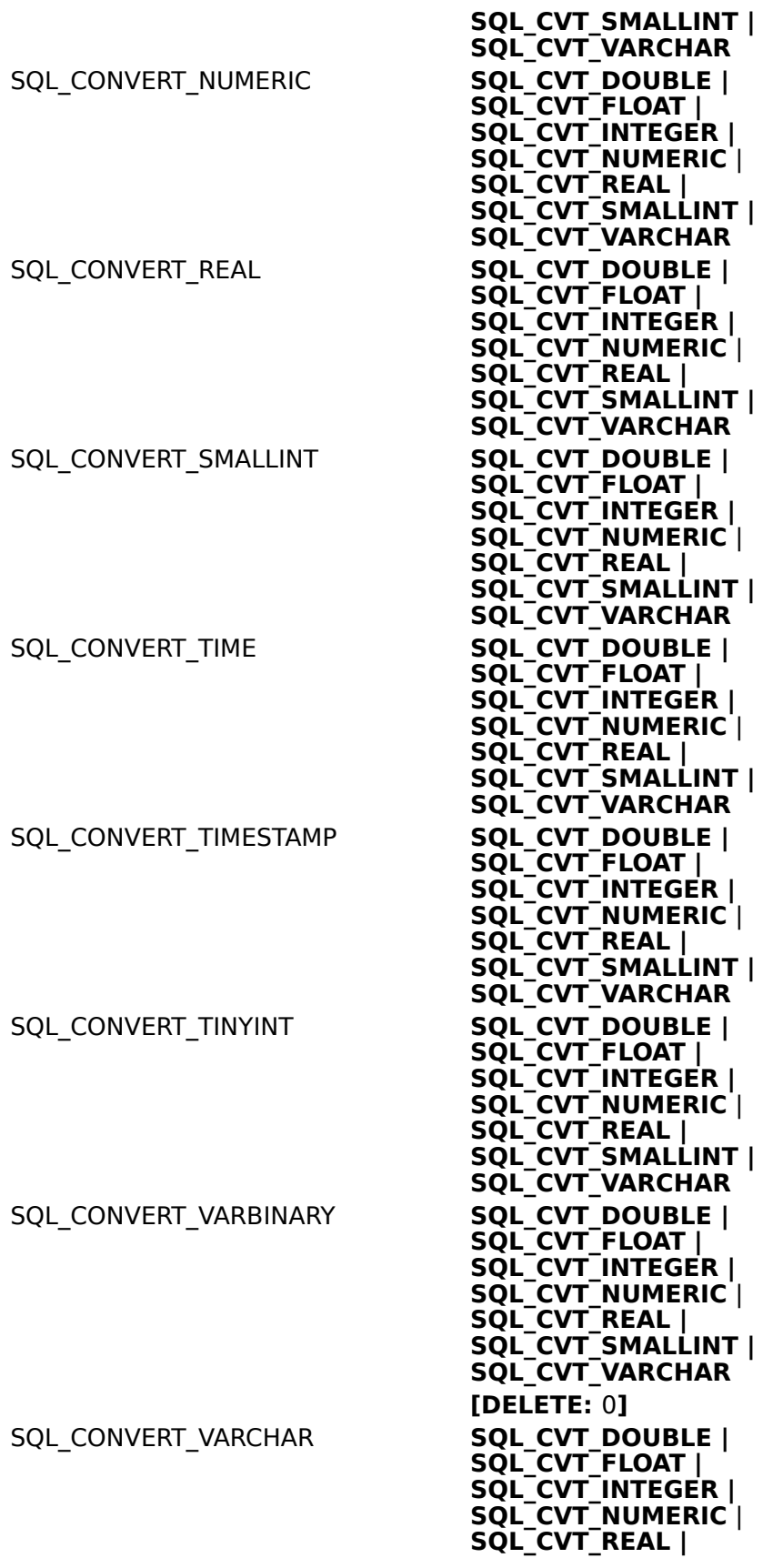

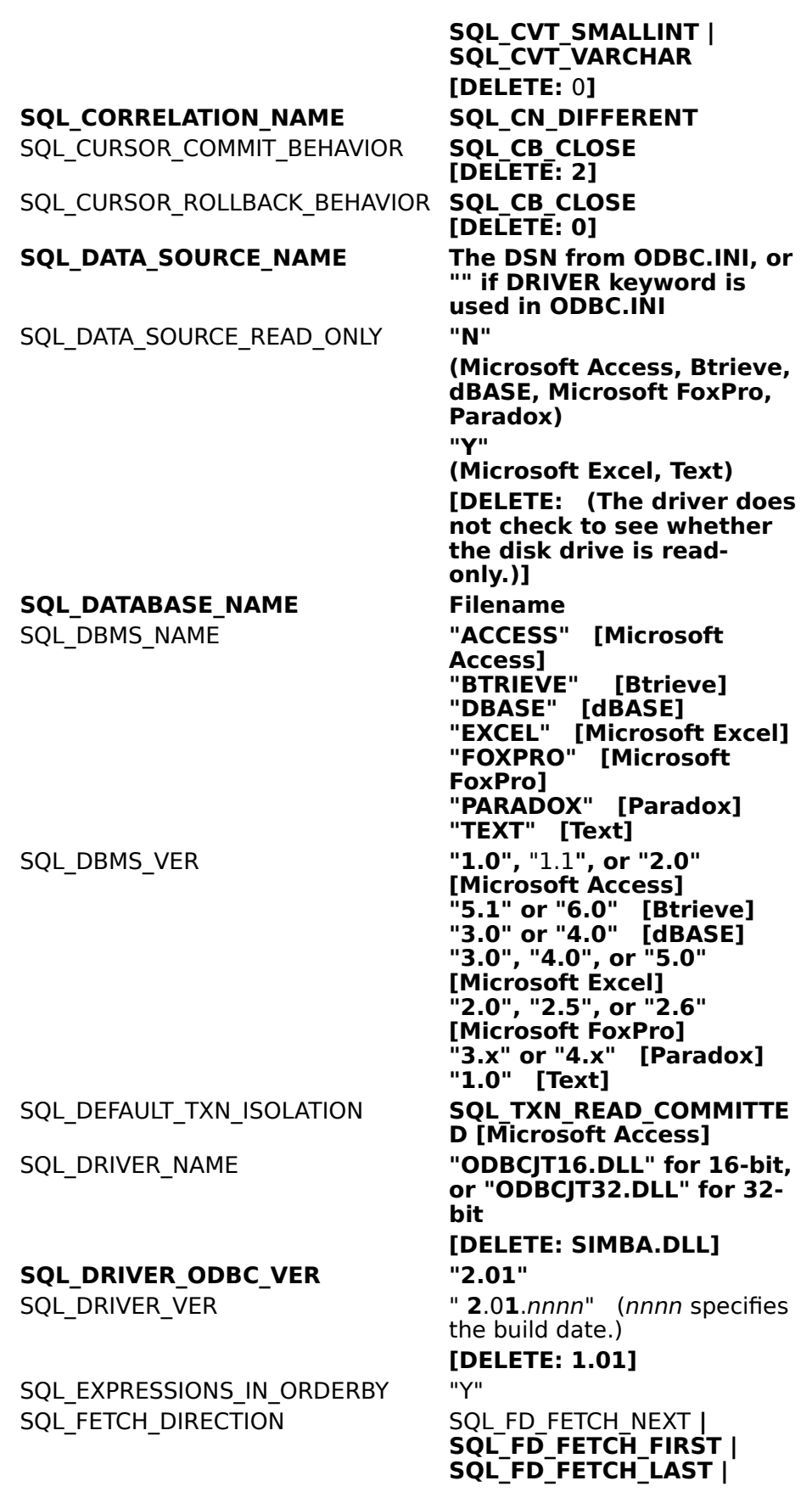

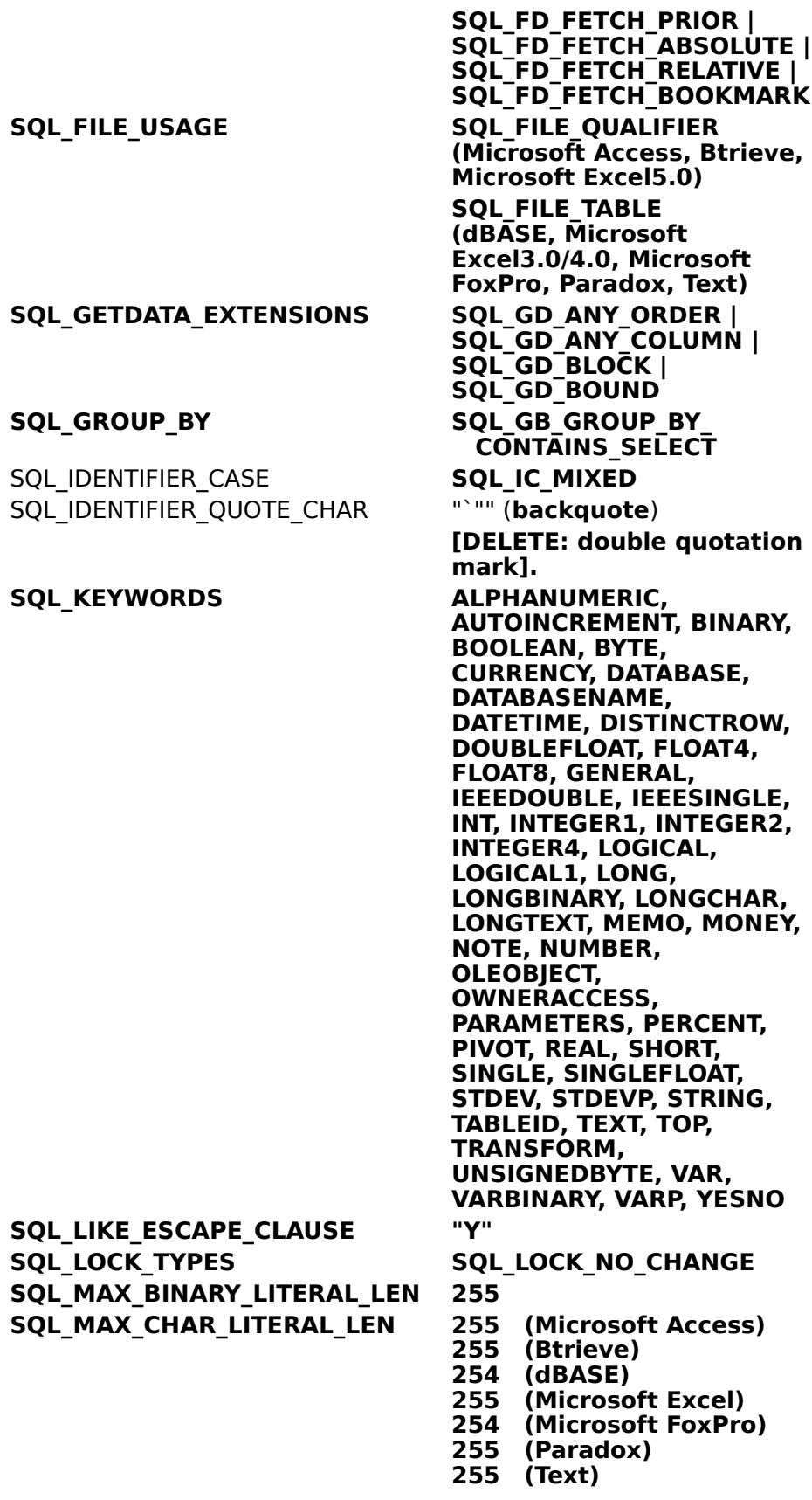

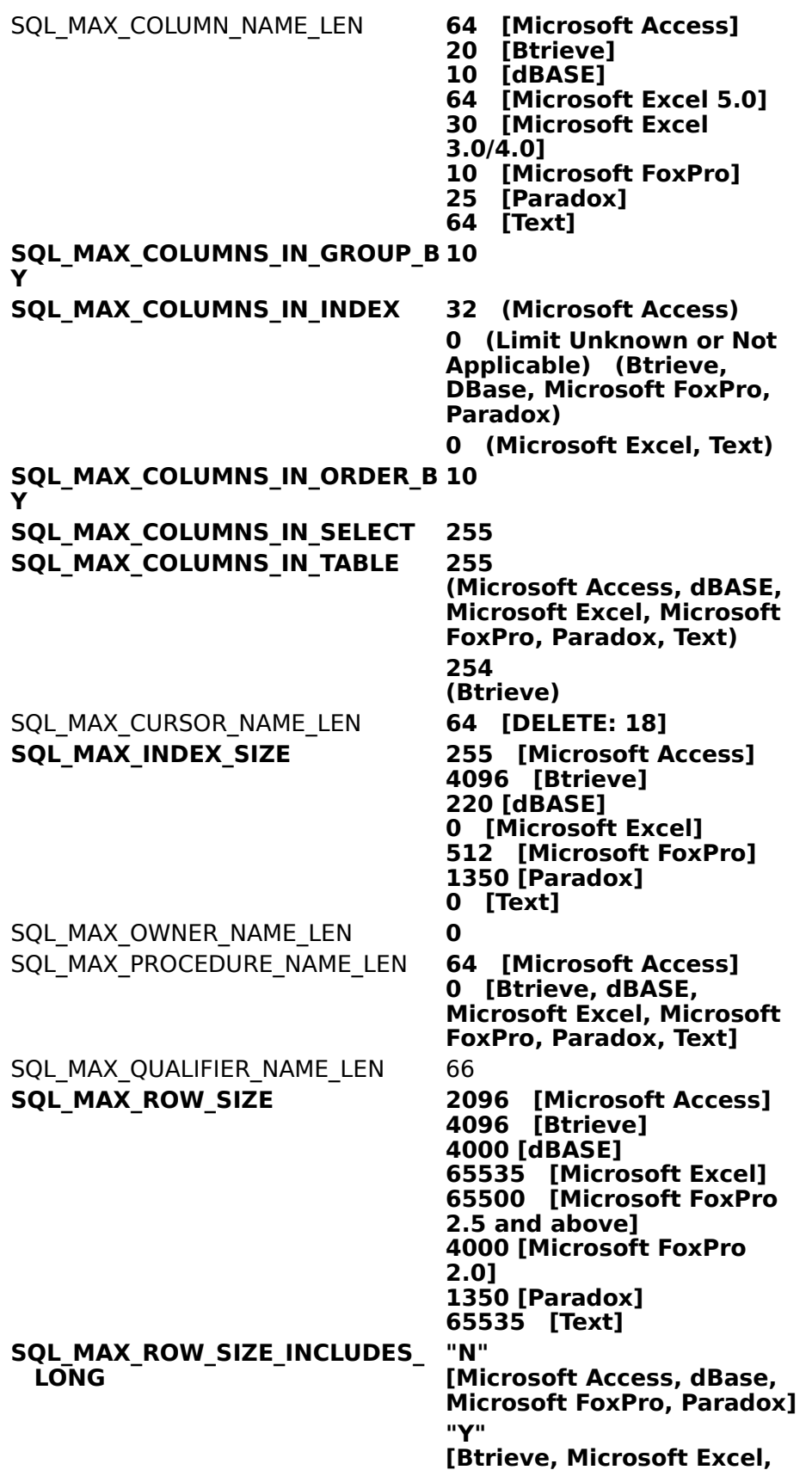

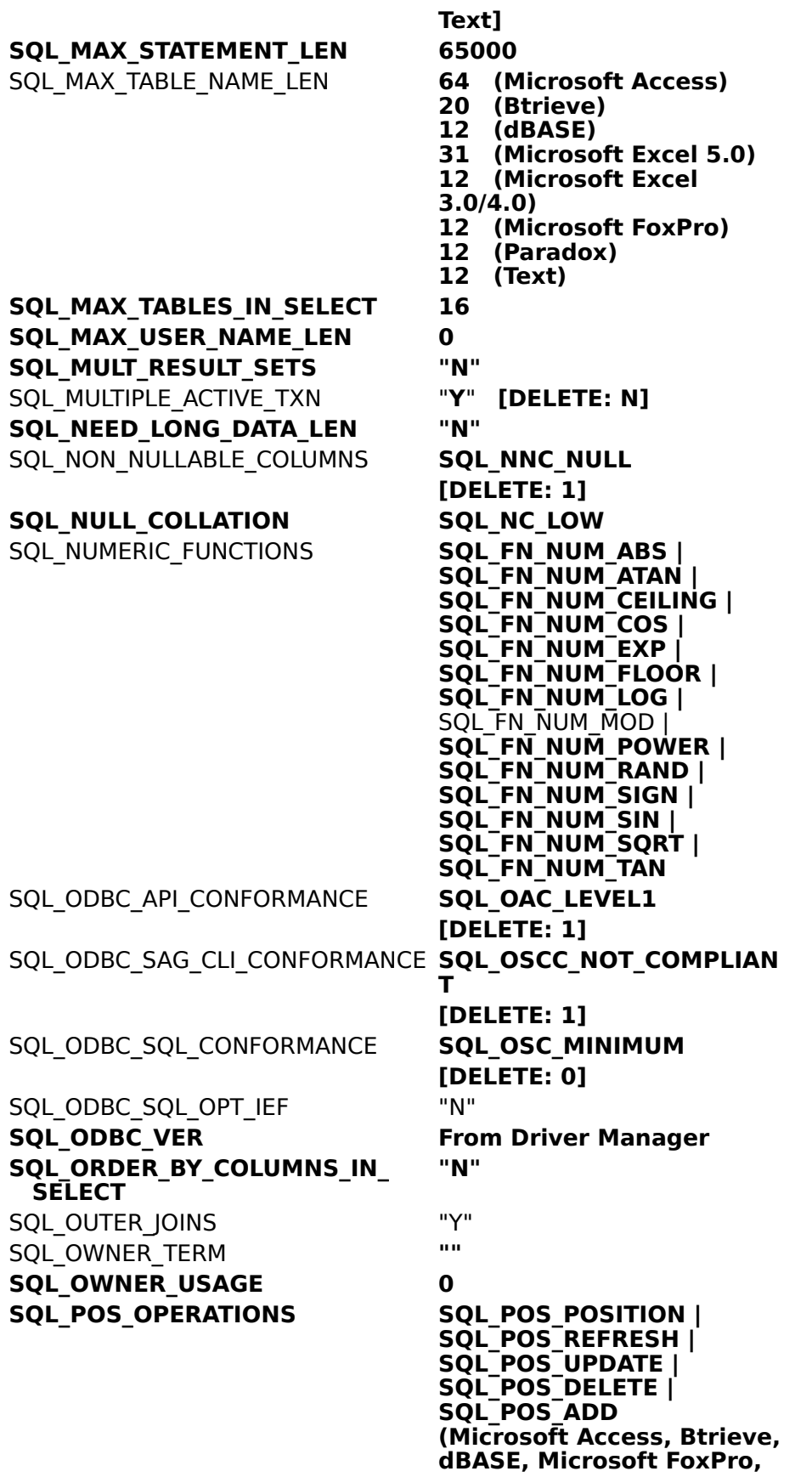

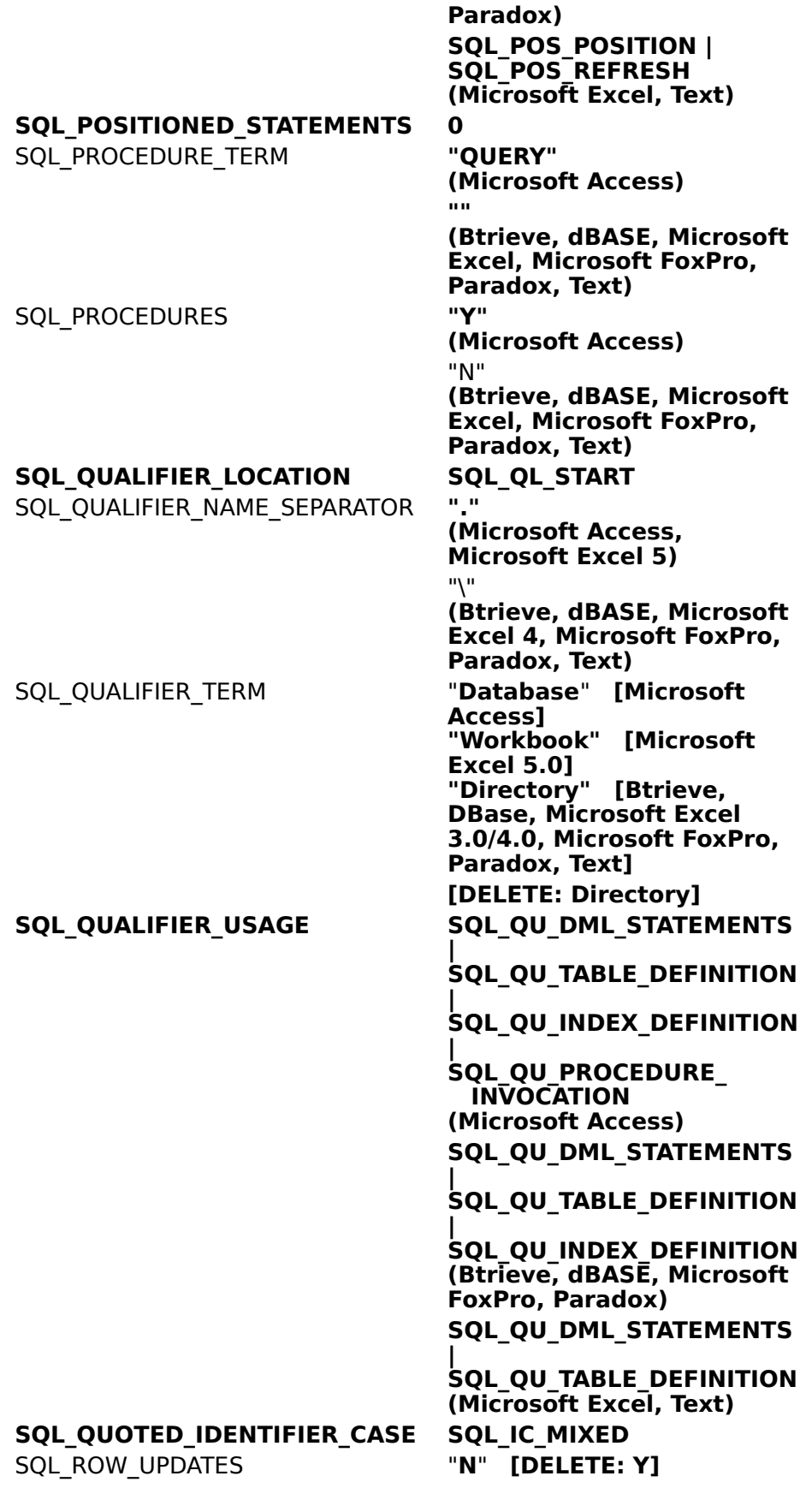

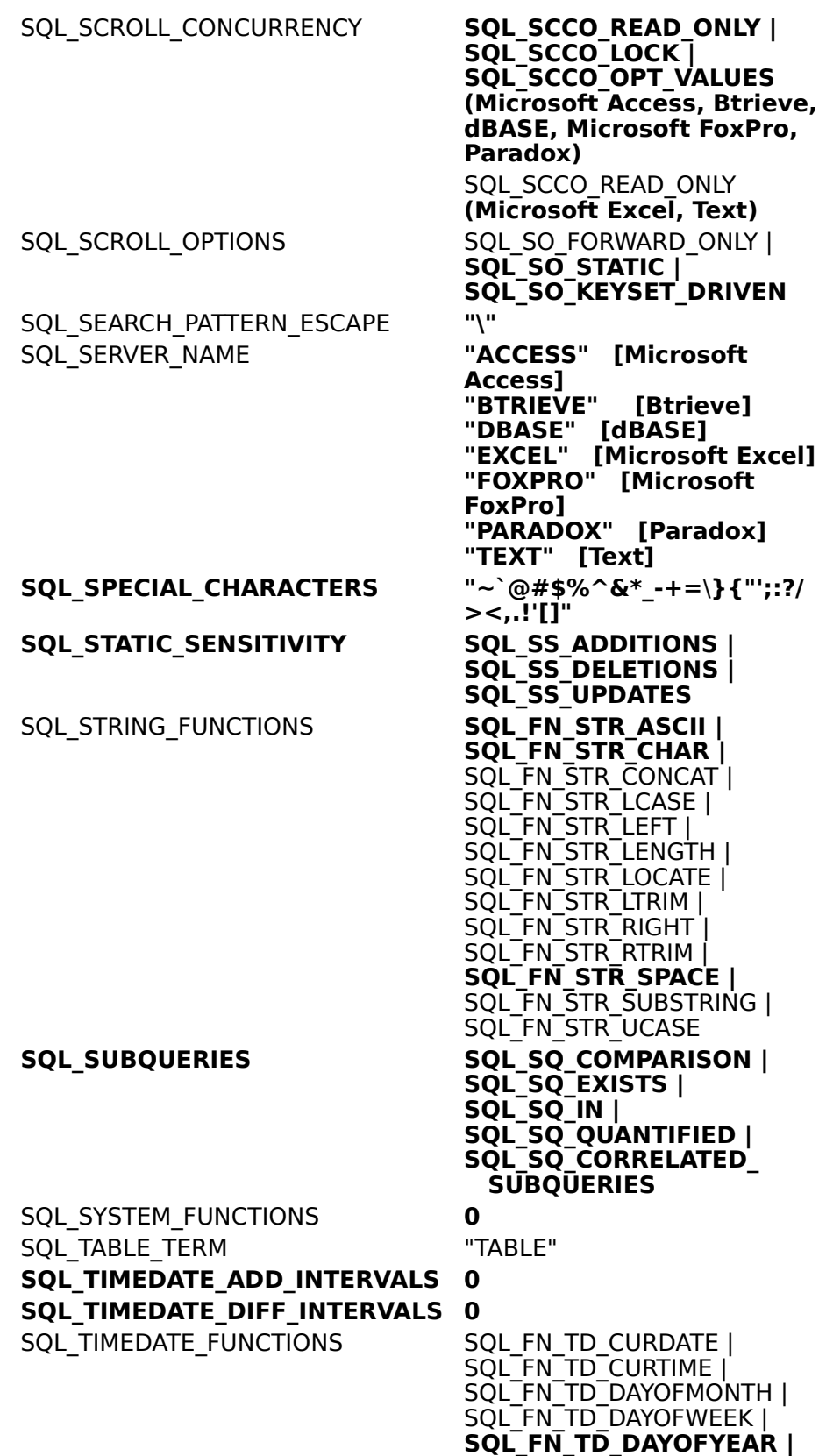

**SQL\_FN\_TD\_HOUR |**

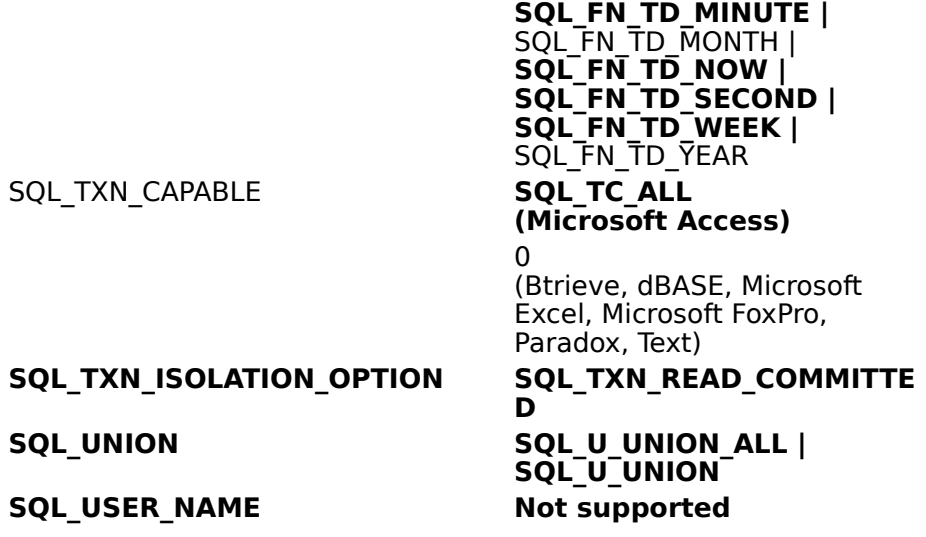

SQL\_TXN\_CAPABLE

 $SQL$ <sub>\_</sub>UNION

**SQL\_USER\_NAME** 

## **ODBC API Functions Affecting Cursor Support**

The following ODBC API functions affect cursor support.

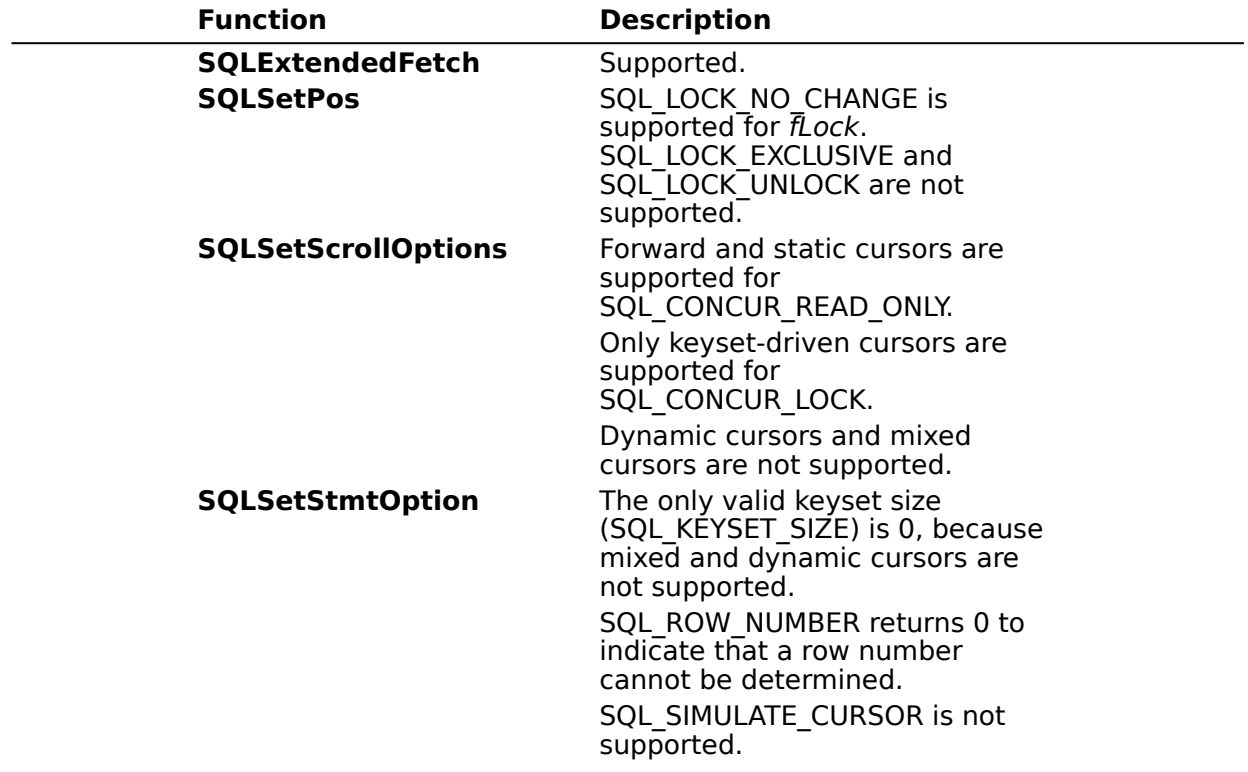

## **ODBC API Functions Affecting Transaction Support**

The following ODBC API functions affect transaction support. Transactions are supported for the **Microsoft Access** driver only.

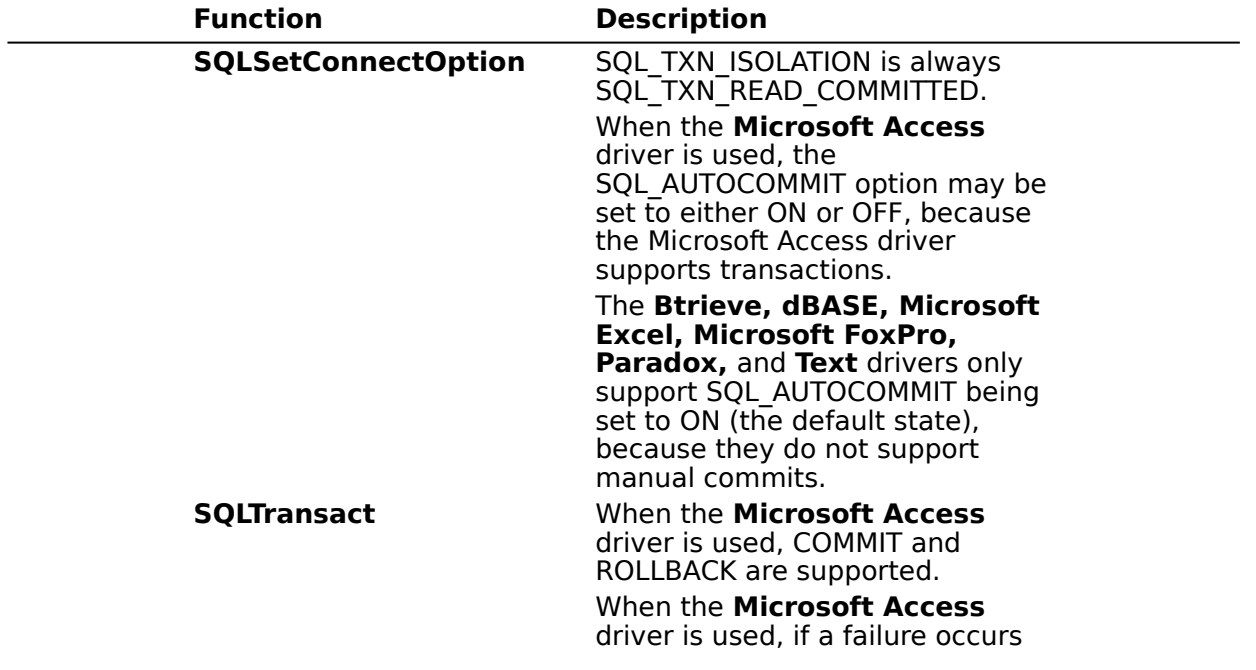

during the commit process, the affected database can be repaired using the Repair <u>Database</u> option in the Microsoft Access driver setup, or through the use of the REPAIR\_DB keyword in the **SQLConfigDataSource** function. This database repair process could corrupt the data, however.   

## **ODBC API Functions (Programming)**

The ODBC Desktop Database Drivers support all Core and Level 1 functions and the following Level 2 functions:

- **SQLData Sources**  $\blacksquare$
- **SQLDrivers**  $\blacksquare$
- **SQLExtendedFetch**  $\blacksquare$
- **SQLMoreResults**  $\blacksquare$
- 계 **SQLNativeSQL**
- 즤 **SQLNumParams**
- $\blacktriangleright$ **SQLProcedures**
- 즤 **SQLProcedureColumns**
- 츠 **SQLSetPos**

#### 계 **SQLSetScrollOptions**

The following table describes how the ODBC Desktop Database Drivers implement specific functions.

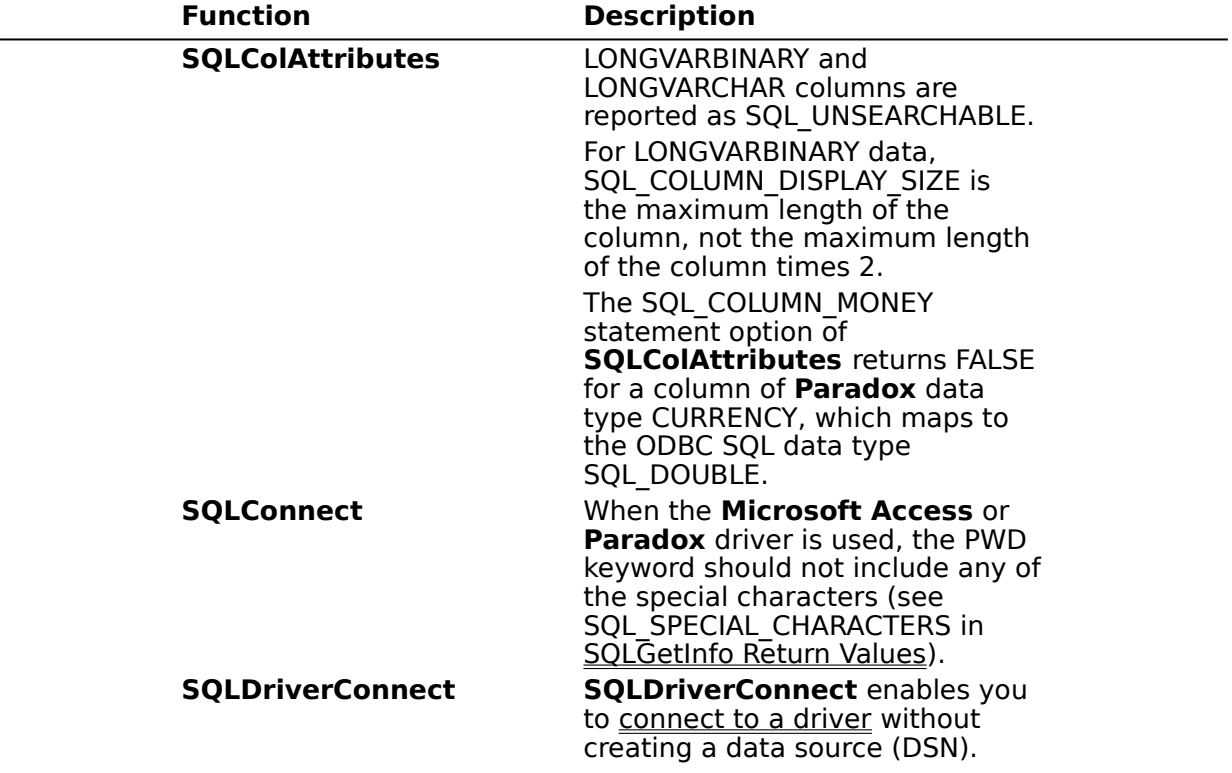

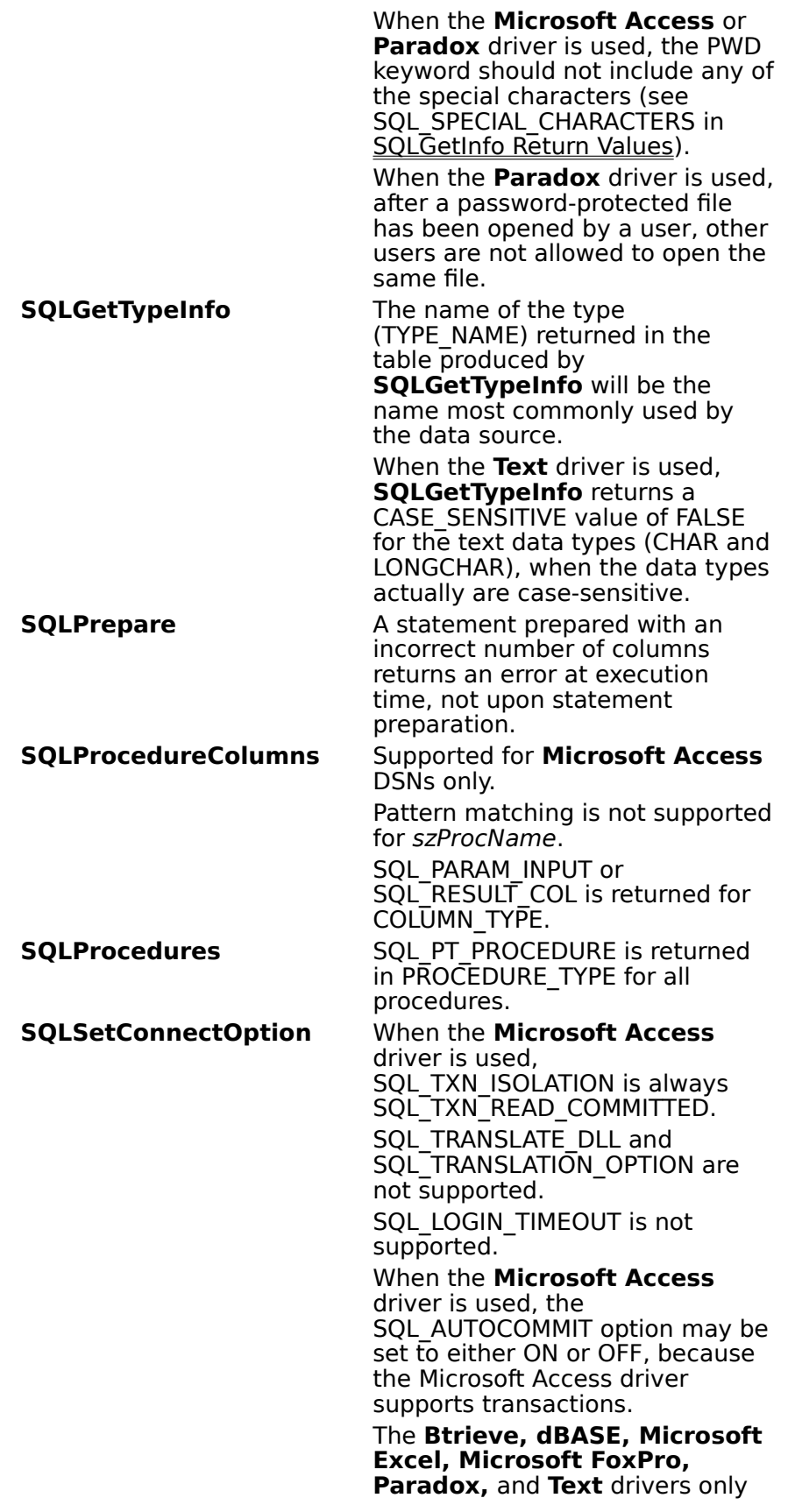

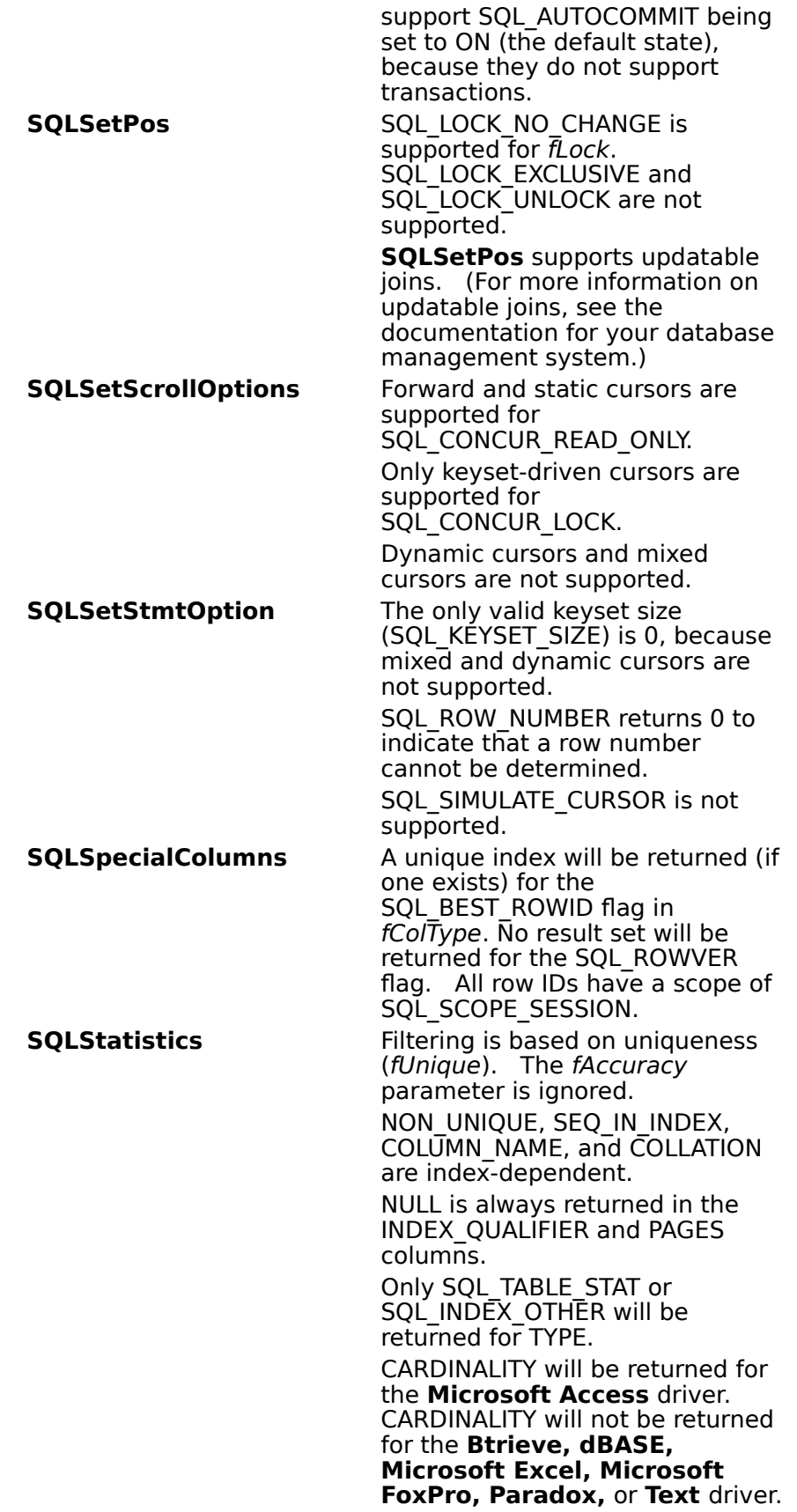

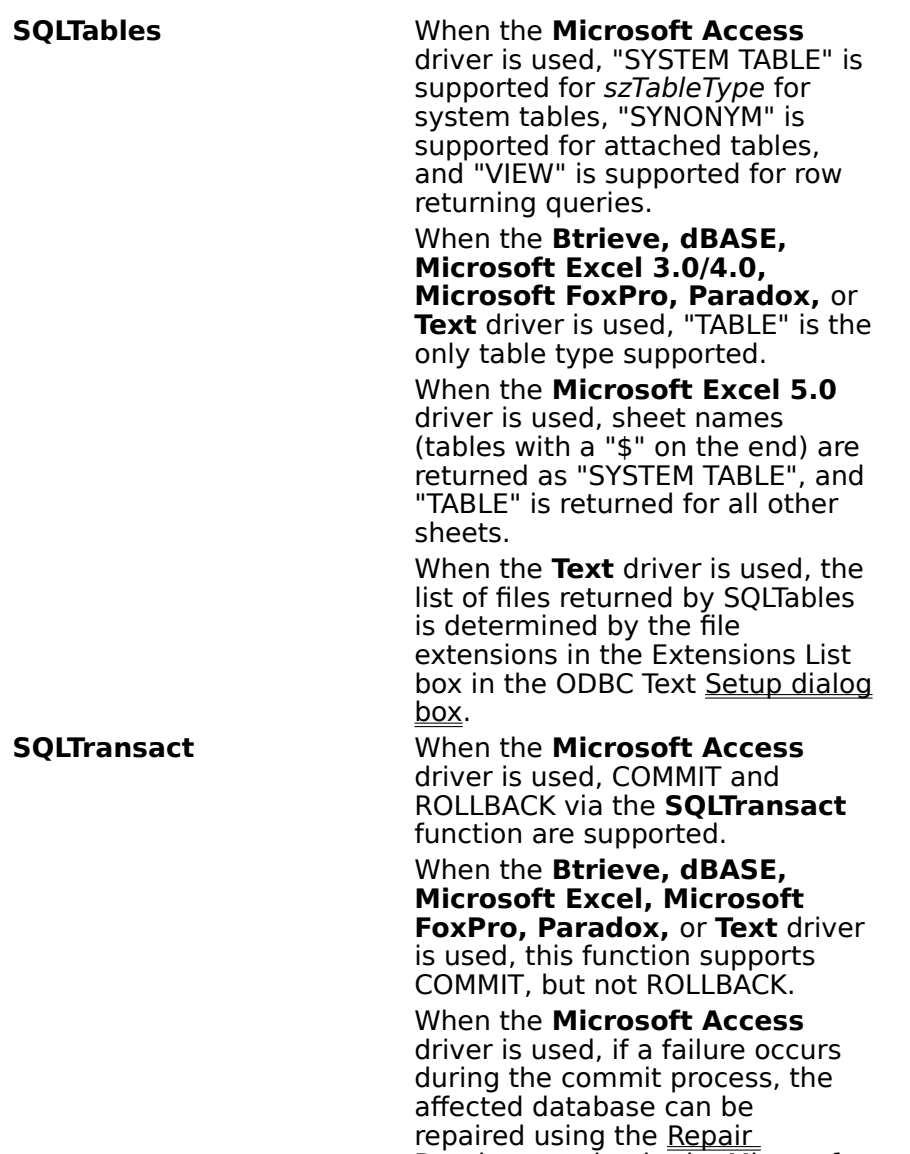

<u>Database</u> option in the Microsoft Access driver setup, or through the use of the REPAIR\_DB

**SQLConfigDataSource** function.

keyword in the

# **SQLConfigDataSource Implementation (Programming)**

The **SQLConfigDataSource** function that is used to add, modify, or delete a data source dynamically uses the following arguments.

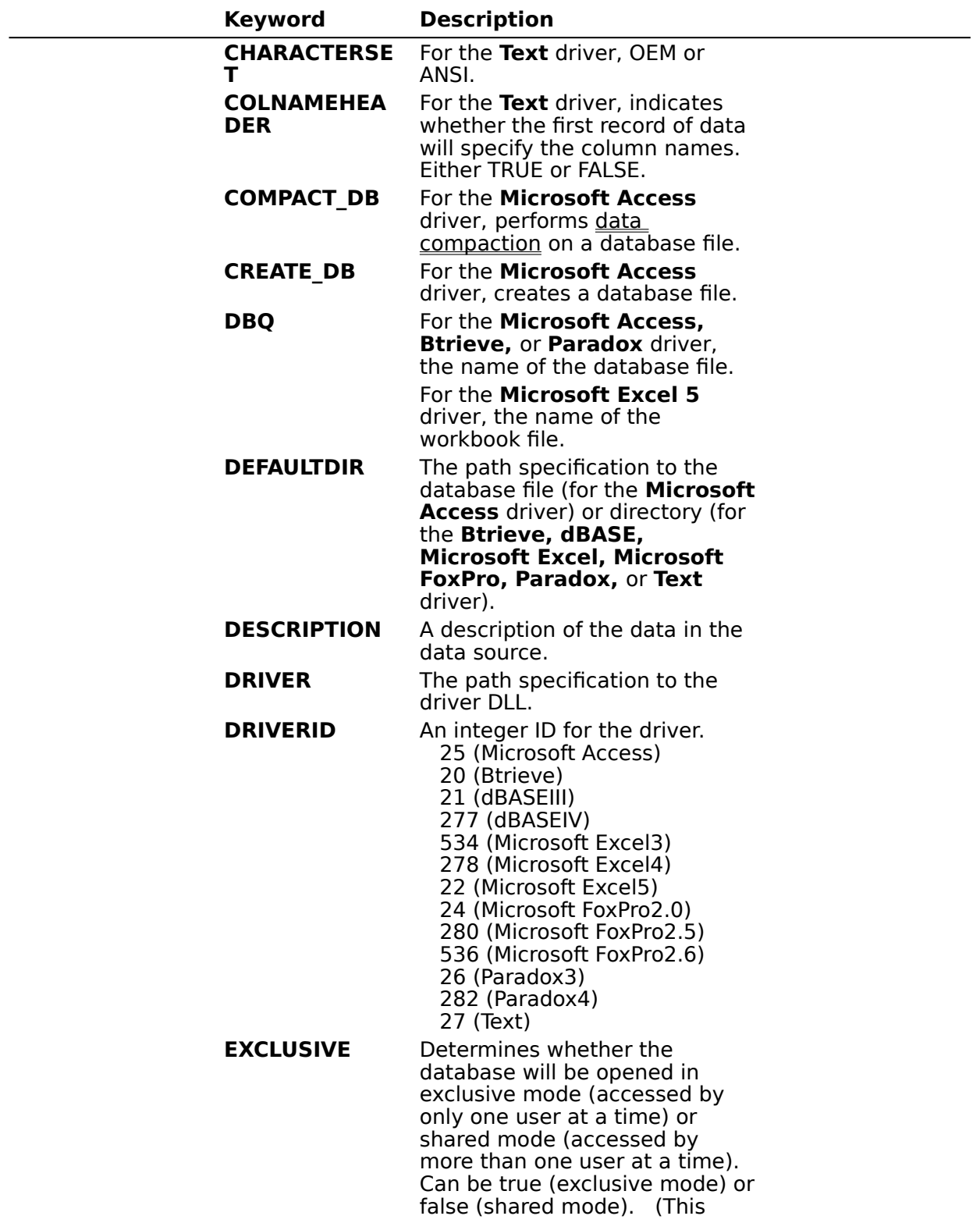

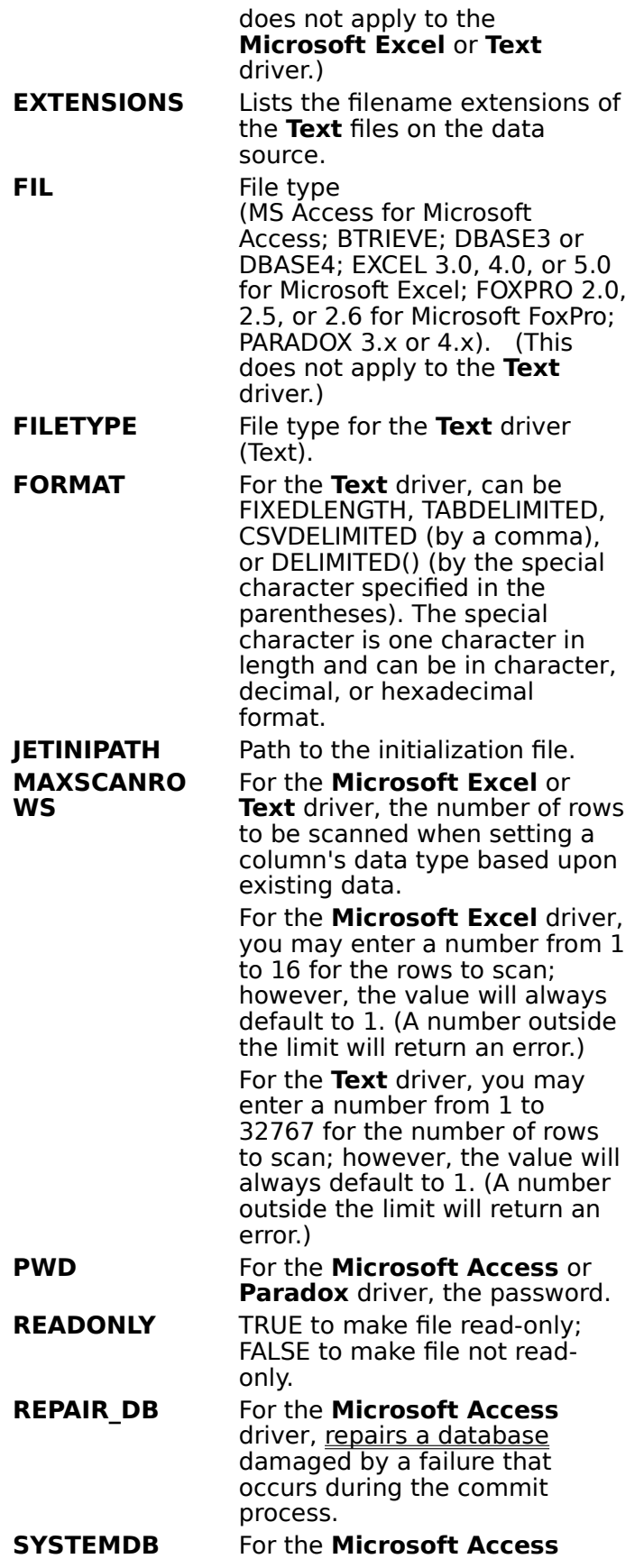

driver, the path specification to system database file. **UID** For the **Microsoft Access** driver, the user ID name used for login.

## **SQLDriverConnect Implementation (Programming)**

The following table shows the minimum keywords required to connect to each driver, and provides an example of keyword/value pairs used with **SQLDriverConnect**. For a full list of DRIVERID values, see <u>SQLConfigDataSource Implementation</u>.

**Note** If DBQ or DefaultDir is not specified for the **Btrieve, dBASE, Excel 3/4, FoxPro, Paradox,** or **Text** driver, the driver will connect to the current directory.

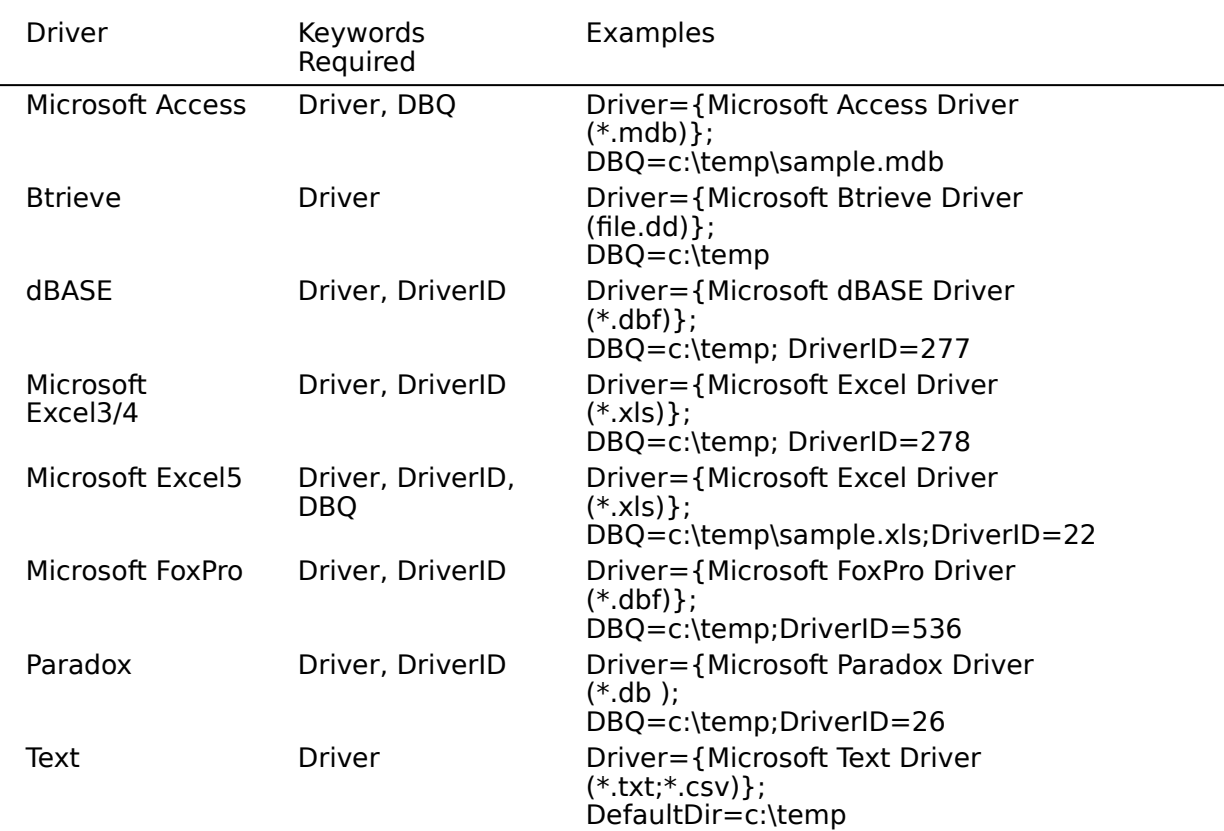

## **Implementation Issues (Programming)**

The following information might affect the use of the Microsoft ODBC drivers.

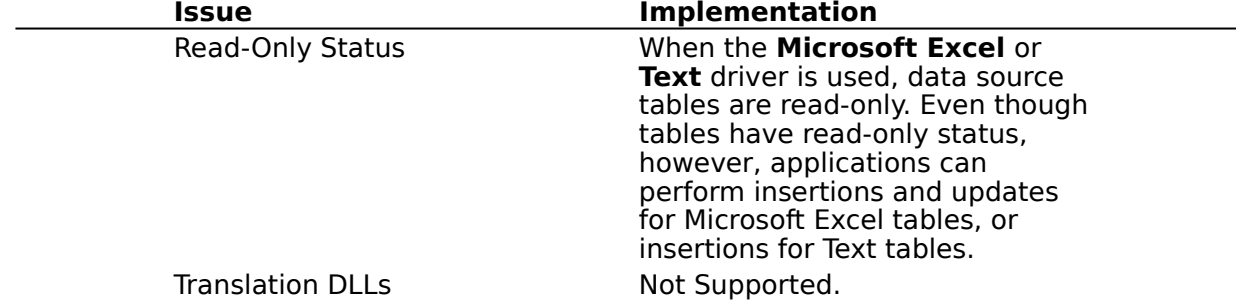

### **API**

Application programming interface.  $\,$  A set of routines that an application, such as Microsoft Access, uses to request and carry out lower-level services.

#### **character set**

A character set is a set of 256 letters, numbers, and symbols specific to a country or language. Each character set is defined by a table called a code page. An OEM (Original Equipment Manufacturer) character set is any character set except the ANSI character set. The ANSI character set (code page 1007) is the character set used by Microsoft Windows.

#### **conformance level**

Some applications can use only drivers that support certain levels of functionality, or conformance levels.    For example, an application might require that drivers be able to prompt the user for the password for a data source.  $\blacksquare$  This ability is part of the Level  $\blacksquare$ conformance level for the application programming interface (API).

Every ODBC driver conforms to one of three API levels (Core, Level 1, or Level 2) and one of three SQL grammar levels (Minimum, Core, or Extended).    Drivers may support some of the functionality in levels above their stated level.

For detailed information about conformance levels, programmers should see the Microsoft ODBC SDK Programmer's Reference.

#### **data source**

A data source includes the data a user wants to access and the information needed to get to that data. Examples of data sources are:

 $\blacktriangleright$ A SQL Server database, the server on which it resides, and the network used to access that server.

A directory containing a set of dBASE files you want to access.

#### **DBMS**

Database management system. The software used to organize, analyze, search for, update, and retrieve data.

### **DDL**

Data definition language. Any SQL statement that can be used to define data objects and their attributes.    Examples include CREATE TABLE, DROP VIEW, and GRANT statements.

#### **DLL**

Dynamic-link library. A set of routines that one or more applications can use to perform common tasks. The ODBC drivers are DLLs.

## **DML**

Data manipulation language. Any SQL statement that can be used to manipulate data. Examples include UPDATE, INSERT, and DELETE statements.

### **ODBC**

Open Database Connectivity.    A Driver Manager and a set of ODBC drivers that enable applications to access data using SQL as a standard language.

## **ODBC Driver Manager**

A dynamic-link library (DLL) that provides access to ODBC drivers.

### **ODBC driver**

A dynamic-link library (DLL) that an ODBC-enabled application, such as Microsoft Excel, can use to gain access to a particular data source.    Each database management system (DBMS), such as Microsoft SQL Server, requires a different driver.

## **SQL**

Structured Query Language.    A language used for retrieving, updating, and managing data.

#### **SQL statement**

A command written in Structured Query Language (SQL); also known as a query.    An SQL statement specifies an operation to perform, such as SELECT, DELETE, or CREATE TABLE; the tables and columns on which to perform that operation; and any constraints to that operation.
## **translation option**

An option that specifies how a translator translates data. For example, a translation option might specify the character sets between which a translator translates character data.  $\;$  It might also provide a key for encryption and decryption.

## **translator**

A dynamic-link library (DLL) that translates all data passing between an application, such as Microsoft Access, and a data source. The most common use of a translator is to translate character data between different character sets. A translator can also perform  $\overline{a}$ tasks such as encryption and decryption or compression and expansion.